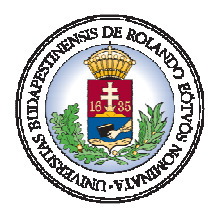

*Eötvös Loránd Tudományegyetem Informatikai Kar Térképtudományi és Geoinformatikai Tanszék* 

# **A Kárpát-medence néprajzi atlasza**

DIPLOMAMUNKA

Készítette: Agárdi Norbert Zsolt térképész hallgató

Konzulens: Dr. Márton Mátyás habilitált egyetemi docens

Budapest, 2009

# Tartalomjegyzék

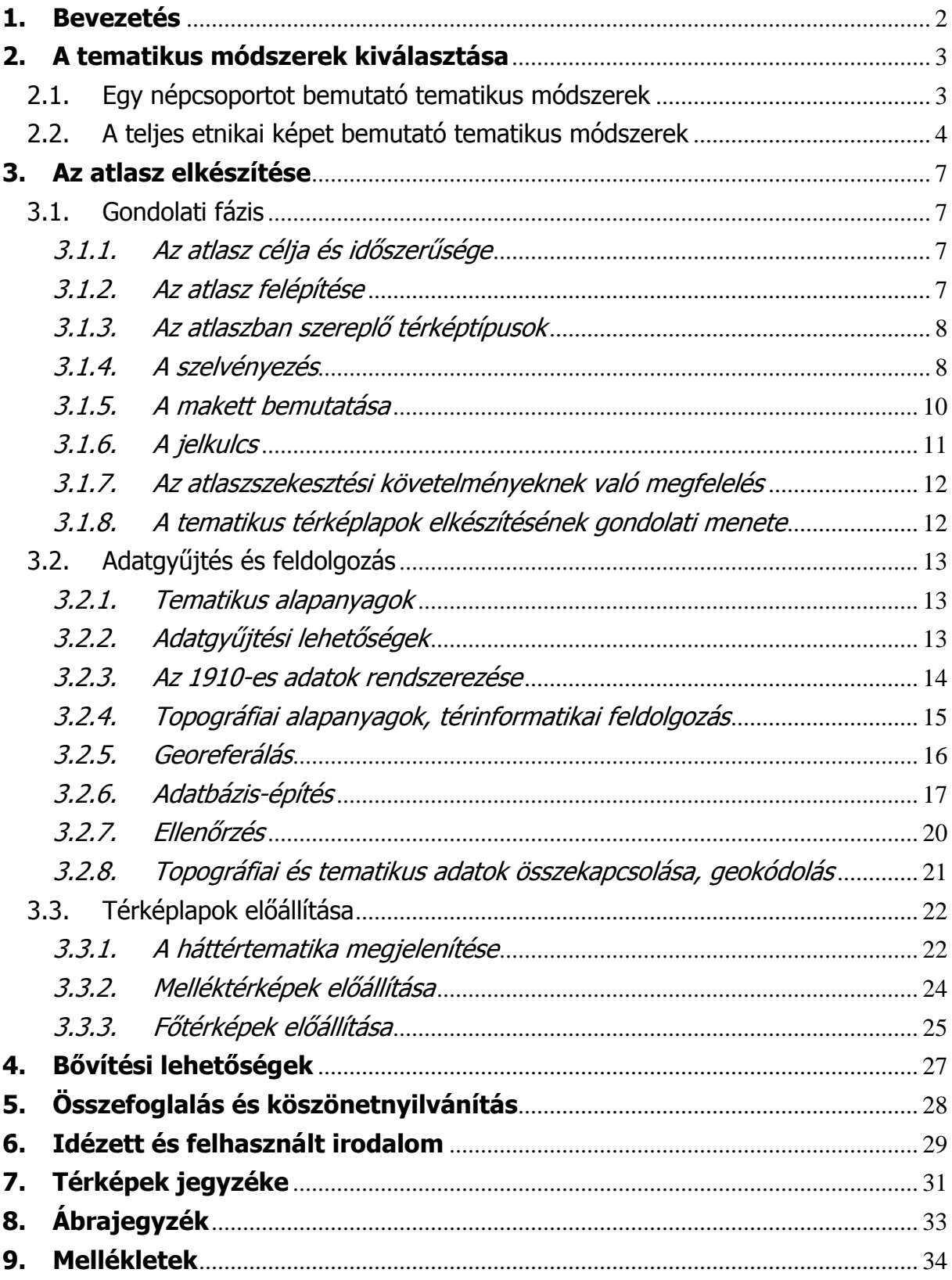

## **1. Bevezetés**

A néprajzi (elsősorban az etnikai) térképezés, a Kárpát-medence nemzetiségi megoszlásának alakulása régóta érdekel. Az elmúlt évek során igyekeztem minél több ismeretet győjteni ebben a témában, és sokat gondolkoztam azon, hogy milyen tamatikus módszerrel lehetne a Kárpát-medence etnikai térszerkezetéről a leghűbb képet visszaadni a leglátványosabban. (Az 1.1. ábrán bemutatok egy korábban rajzolt térképemet.) Ezek az alapok ahhoz az ötlethez vezetettek, hogy a felhalmozódott adatokat, forrásokat és ismereteket diplomamunkámban feldolgozzam.

Dolgozatomban a fő célom az, hogy egy olyan atlaszt készítsek el, amely számot ad a Kárpát-medence néprajzi sokszínűségéről, elsősorban olyan térképlapokon keresztül, amelyek az itt élő népek térbeli elhelyezkedését mutatják be. Emellett szempontnak tűztem ki azt is, hogy az atlaszban szereplő tematikus térképek egyik része olyan egyedi ábrázolási módot alkalmazzon, amely elkészítéséhez nem elég csak a térinformatika adta lehetőségek kiaknázása.

Diplomamunkámban a hangsúlyt az atlasz tematikus térképei ábrázolási módszerének kiválasztására, az atlasz elkészítésére, és az ezek mellett felmerülő gyakorlati problémák megoldására helyezem.

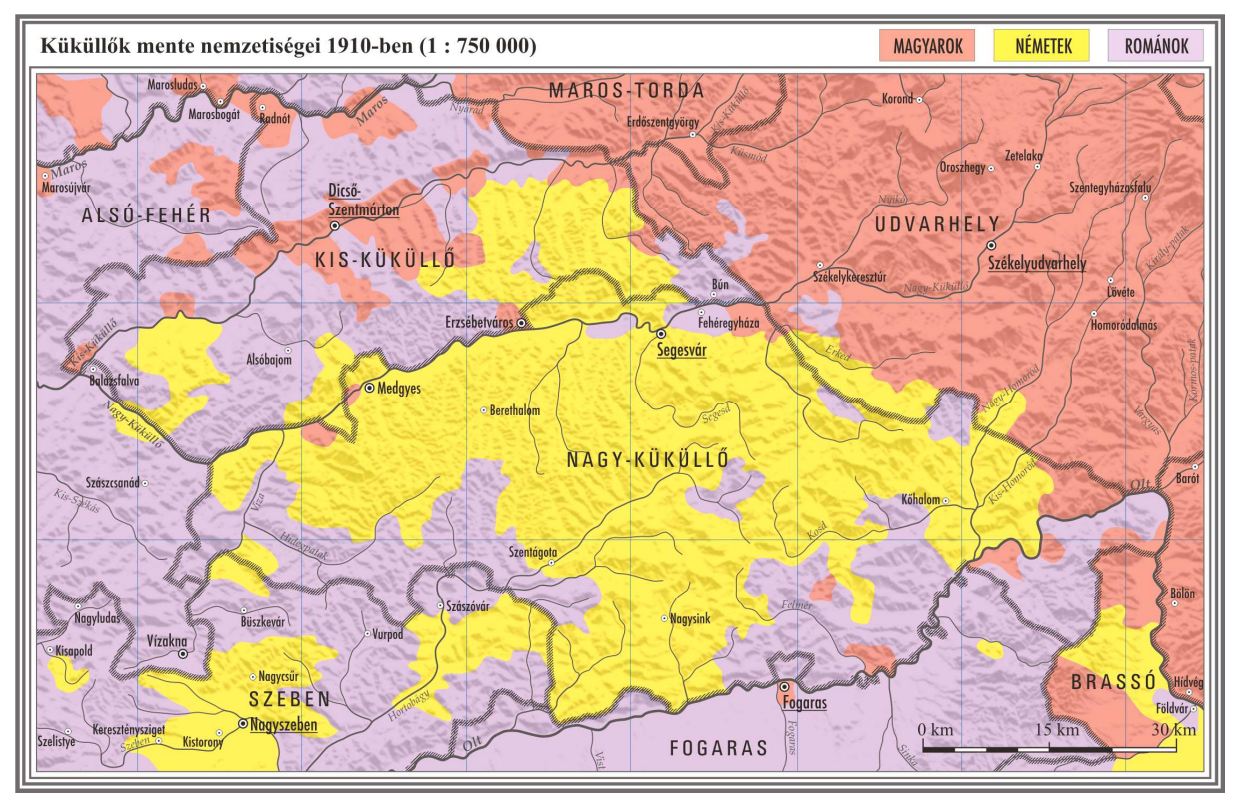

**1–1. ábra:** Egy korábban rajzolt néprajzi térképem

## **2. A tematikus módszerek kiválasztása**

A munkámat a tematikus módszerek kiválasztásával kezdtem, amelyekkel elkészítettem az atlaszban szereplő térképlapokat. A jó döntés érdekében sokfajta néprajzi térképet megvizsgáltam (sokat közülük be is mutatok) és néhány módszert ki is próbáltam.

#### 2.1.Egy népcsoportot bemutató tematikus módszerek

Az atlasz elkészítése előtt a nemzetiségeket bemutató néprajzi térképeket két nagy osztályba soroltam: egy népcsoportot ábrázoló és a teljes etnikai képet bemutató néprajzi térképekre. Az atlasz tematikus térképeinek szerkesztése során ugyanez a két típus jött számításba.

Az egy népcsoportot ábrázoló tematikus térképek az elmúlt száz év alatt nem sokat változtak (2–1. ábra). A leggyakrabban alkalmazott módszer a méretaránytól függően, valamely közigazgatási határhoz kötödő kartogrammódszer. Ezeket a térképeket "egyszerűnek" találom megjelenésük és a közölt adatok mennyisége miatt. Ebből adódik az, hogy nem találkoztam olyan térképpel ebben a kategóriában, ami kirívóan más módszerrel mutatta volna be az adott tematikát.

Ezeknek köszönhetően az atlaszban szereplő ilyen típusú tematikus térképeket én is ezzel a módszerrel készítettem el. Az ábrázolás részletességét az atlasz szerkesztése közben a méretaránynak megfelelően a járáshatárokhoz kötöttem.

Sok esetben találkoztam olyan térképpel, amely plussz adatokat is feltüntetett diagramok segítségével. Ebből ötletet merítve a törvényhatóságú városokban élő adott nemzetiség arányát én is diagramok felhasználásával muttam be.

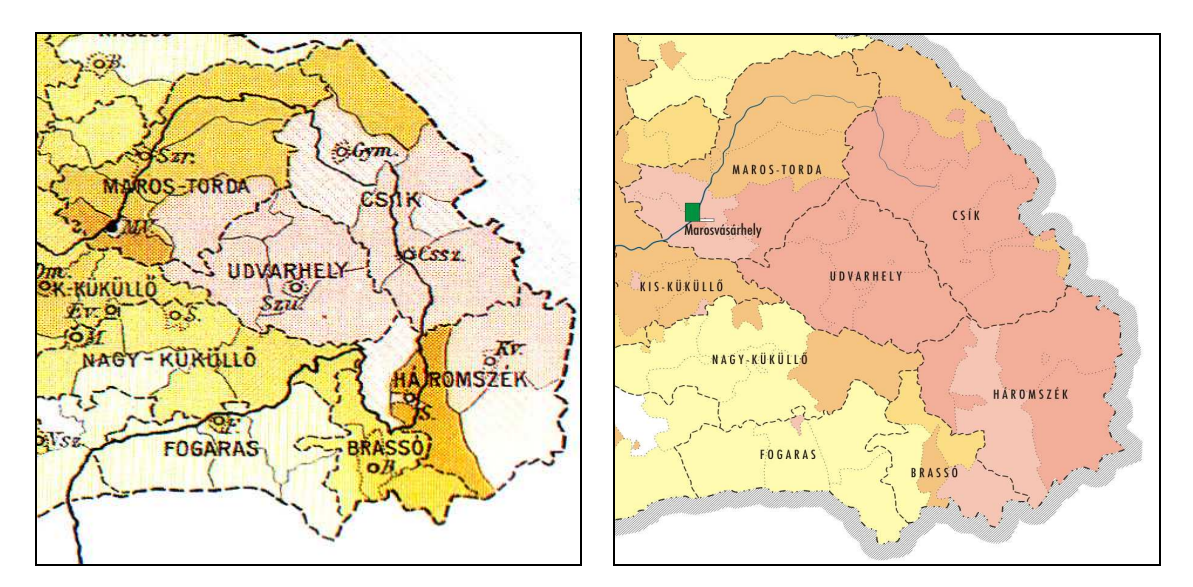

**2–1. ábra:** Egy népcsoportot bemutató térkép régen és ma

### 2.2.A teljes etnikai képet bemutató tematikus módszerek

Az előző csoporttal ellentétben a teljes etnikai képet bemutató tematikus módszerek száma nagy, amit tükröz az a nagy mennyiségő néprajzi térkép, amely az elmúlt száz év alatt elkészült. A jó áttekinthetőség és a könnyebb választás érdekében több csoportba rendeztem a példaként felhozott térképeket:

- "felülnyomásos" néprajzi térképek (2–2. ábra). Ezeknél a műveknél az alaptérkép domináns szerepet tölt be. A mérhetőség fontosabb a látványosságnál;
- "diagramos" néprajzi térképek (2–3. ábra);
- felületszínezéses néprajzi térképek (2–4. ábra). Ettől a csoporttól kezdve a látványosság már fontosabb szerepet tölt be a mérhetőséggel szemben;
- népsőrőséget is bemutató néprajzi térképek (2–5. ábra);
- domborzatot is bemutató néprajzi térképek (2–6. ábra);
- teljesen egyedi megoldású néprajzi térképek (2–7. ábra).

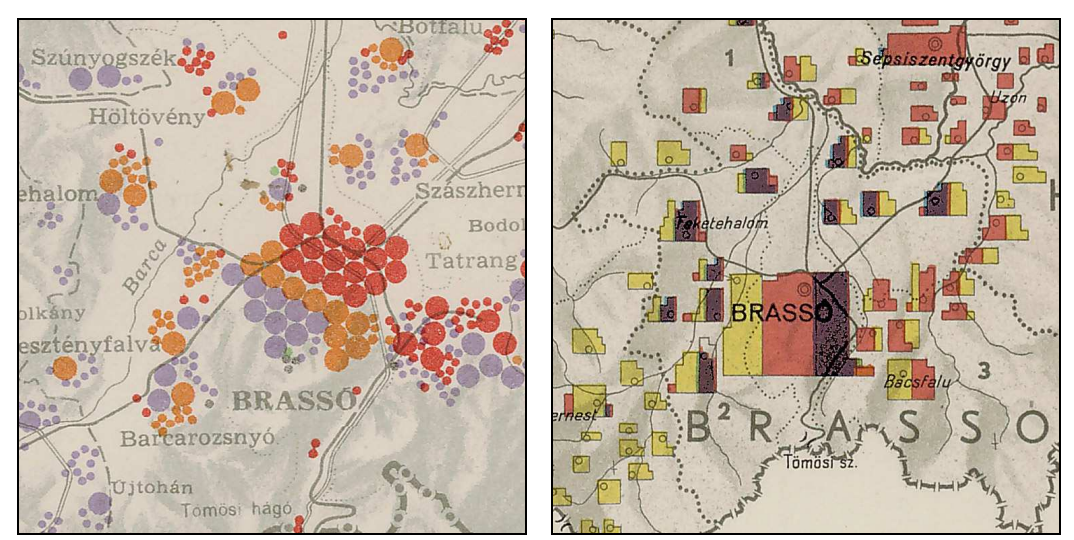

2-2. ábra: "Felülnyomásos" néprajzi térképek

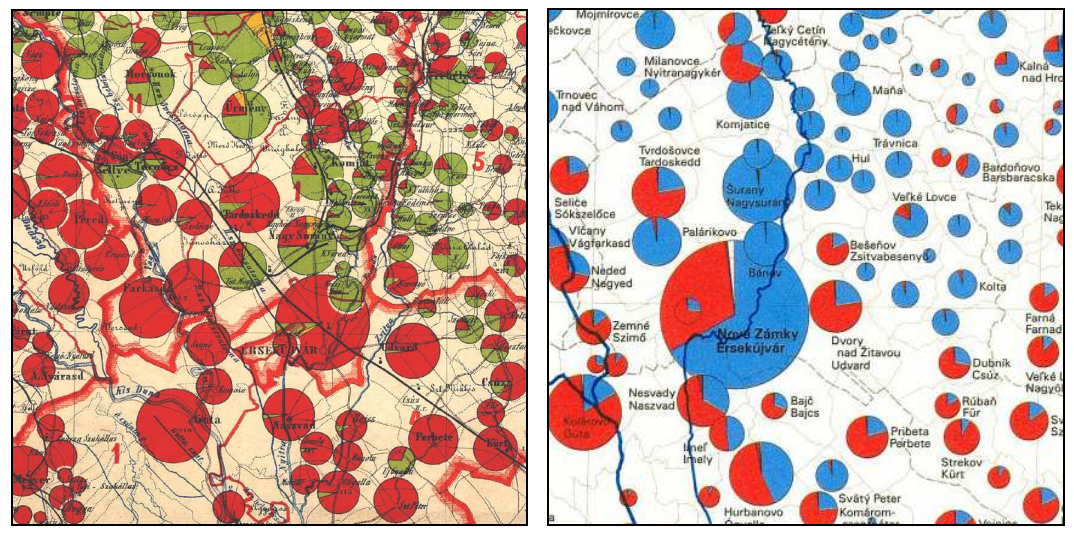

2–3. ábra: "Diagramos" néprajzi térképek

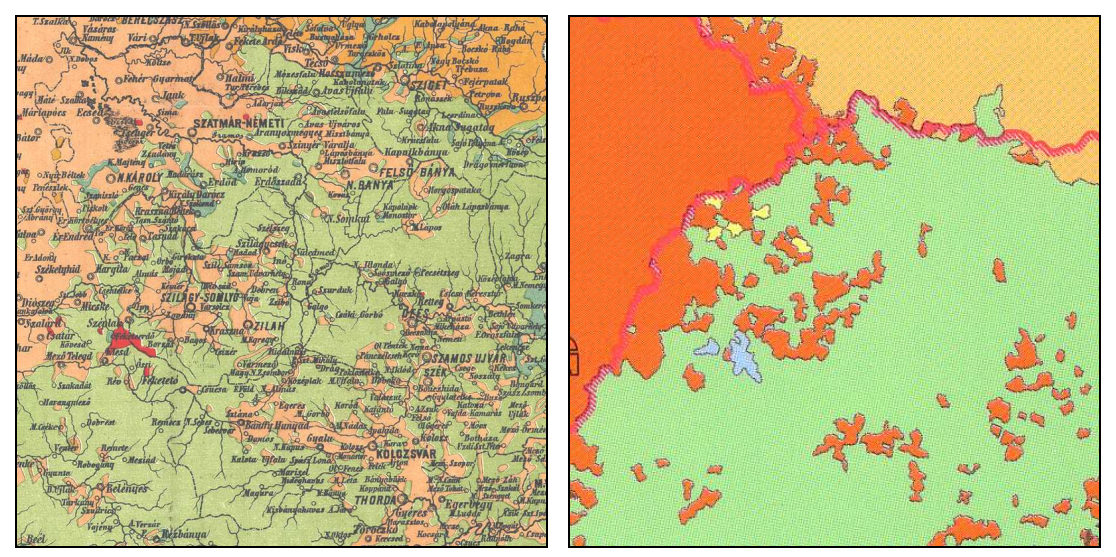

**2–4. ábra:** Felületszínezéses néprajzi térképek

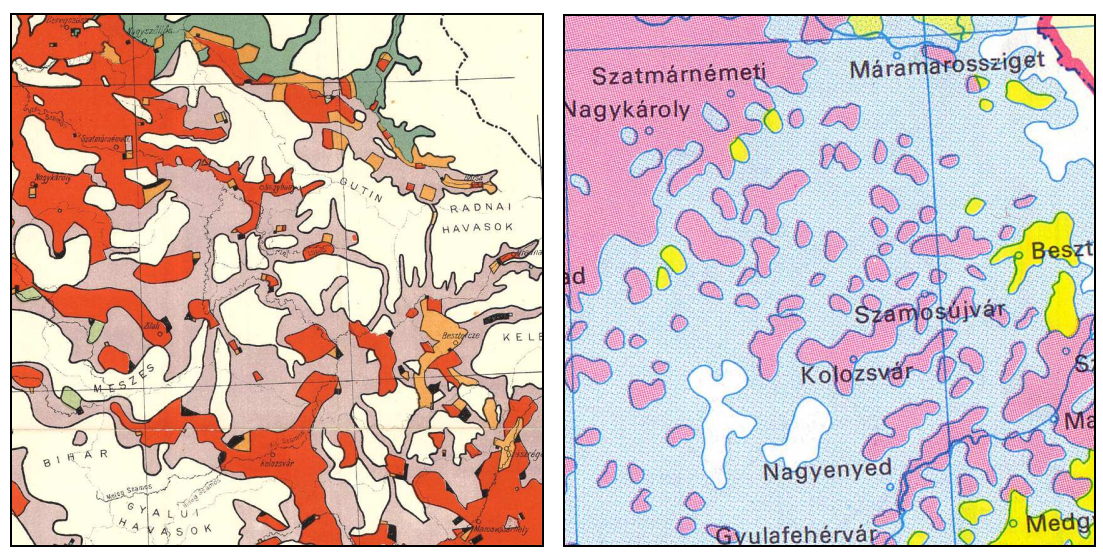

**2–5. ábra:** Népsőrőséget is bemutató néprajzi térképek

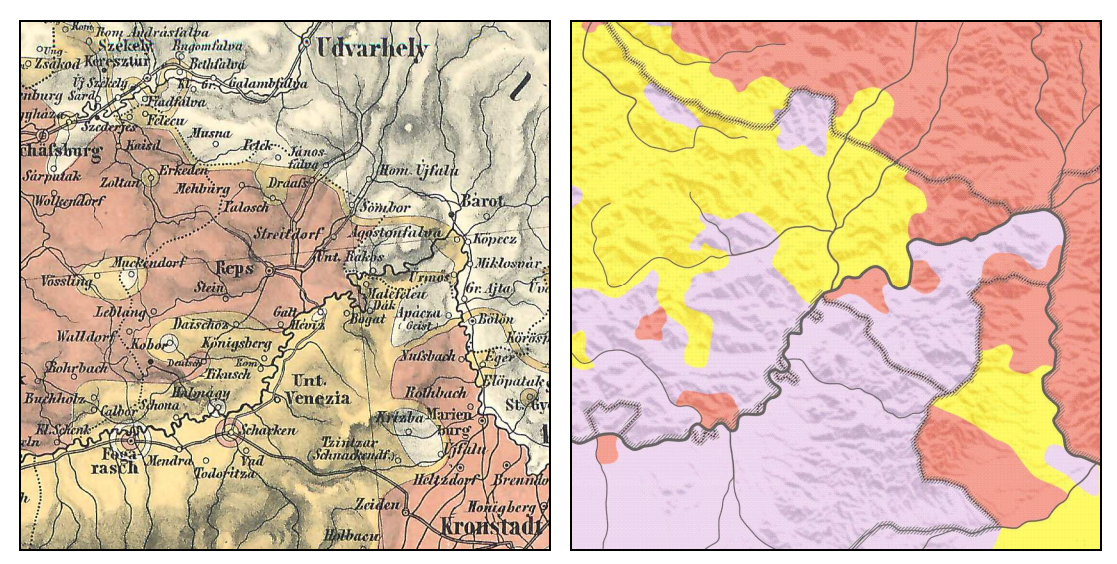

**2–6. ábra:** Domborzatot is bemutató néprajzi térképek

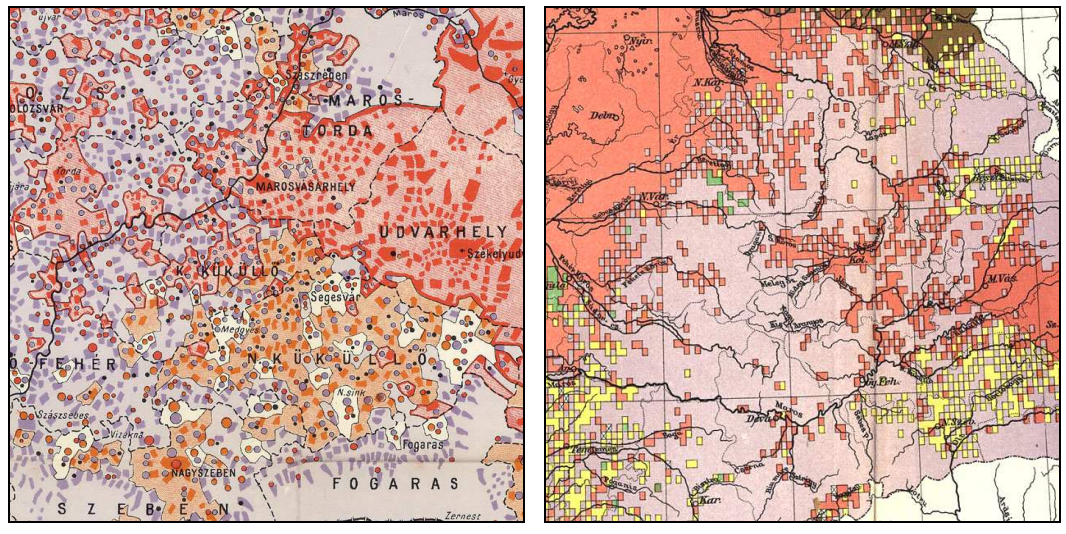

**2–7. ábra:** Teljesen egyedi megoldású néprajzi térképek

Minden csoportra igyekeztem egy régen készült, és ha tudtam, egy, az elmúlt években szerkesztett térképet felhozni. A térképek bibliográfiai adatait a térképek jegyzéke címő fejezetben tüntetem fel más példákkal együtt.

A csoportosítás közben levontam azt a tanulságot, hogy a legjobb módszer kiválasztását sok tényező befolyásolja: a méretarány, a térképezés kívánt részletessége és pontossága, a térkép célja (mérhetőség vagy a látványosság a fontos), a térképezési terület nagysága (befolyásoló lehet az is, hogy egy felszelvényezett térképmővet, vagy egy önálló térképlapot hozunk létre), az adott terület néprajzi kevertsége, és hogy milyen információ jelenik meg a térképen a néprajzi téma mellett (pl.: népsűrűség vagy a domborzat).

A térképek vizsgálatával és több módszer kipróbálásával (2–8. ábra) azt a megoldást kerestem, amivel a néprajzi sokszínűséget a legjobban lehet bemutatni. A végső választásom Cholnoky Jenő 1900-as néprajzi térképén alkalmazott módszerre esett (3. térkép), és így ezzel a módszerrel készítettem el az atlaszban szereplő néprajzi térképek egy részét.

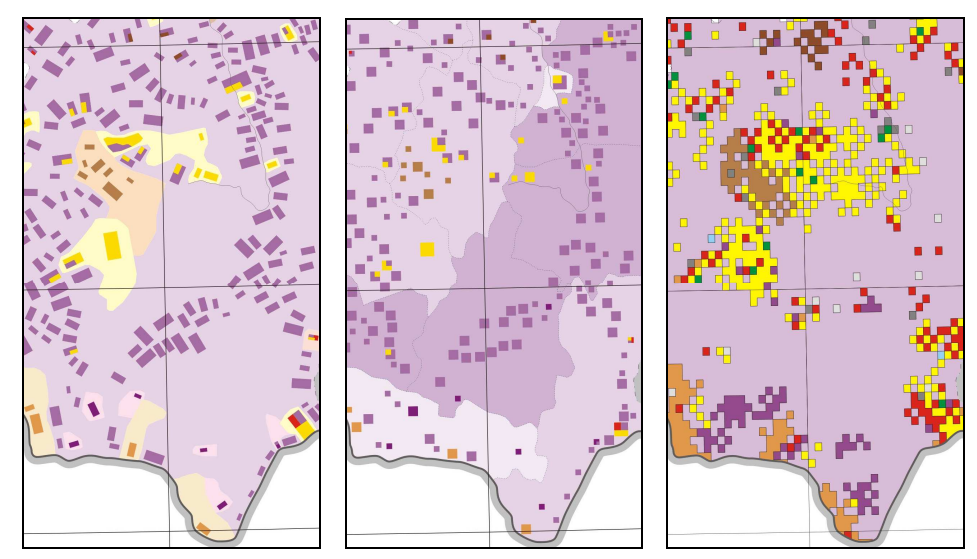

**2–8. ábra:** Próbák a módszer kiválasztására

## **3. Az atlasz elkészítése**

A tematikus módszerek kiválasztása után, ebben a fejezeteben írom le, hogy hogyan jutottam el az atlasz gondolati tervétől a kész térképlapokig. Három fő területre osztottam az atlasz előállításának menetét: gondolati fázis, adatgyűjtés és kivitelezés.

#### 3.1.Gondolati fázis

Az első lépés egy atlasz elkészítésében a gondolati fázis. Fejben döntöttem el először a legfontosabb szempontokat. Milyen atlaszt is szeretnék, miket tartalmazzon, mik legyenek a fő részei? Ezek után terveztem meg a makettet és a jelkulcsot. Megnéztem, hogy milyen atlaszszerkesztési követelményeknek kell megfelelnem. Érdemes-e szigorúan alkalmazkodni ezekhez, vagy esetleg kötetlenebbül is gondolkodhatok? Nem utolsó sorban pedig végig kellett gondolnom azt a folyamatot is, hogy a forrásokból, a makettből és a jelkulcsból kiindulva, hogyan készítsem el az egyes térképlapokat.

## 3.1.1. Az atlasz célja és időszerűsége

Olyan atlaszt szerkesztettem meg, amely több idősíkon, több térképen és képekkel tűzdelt leírásokkal ad számot a Kárpát-medencében élő népekről. A térképezés területét a Száva és a történelmi Magyarország határa által szabtam meg.

Időszerűnek találom ezt az atlaszt, mert manapság is sok olyan térkép jelenik meg, ami etnikai témával foglalkozik, de ezek általában kutatók körében forognak, nagyközönség elé nehezen kerülnek. Ezek a térképek nagyon országközpontúak, nem találkozhatunk manapság olyannal, ami egybefogóan mutatja be a Kárpát-medencét. Ezért látom úgy, hogy szükség van egy olyan kiadványra, ami az előbbiekben leírtakkal szemben, törekszik az egységes és az olvasóközönség számára szemléletes bemutatásra.

## 3.1.2. Az atlasz felépítése

Két nagy részre osztottam az atlaszt. Az atlasz első fele leíró résszel kezdődik, ahol egy domborzati térkép után, ami ismerteti a Kárpát-medence néprajzi tájait, a népek bemutatására kerül sor. Egy oldalpár jut szöveges és képes szemléltetésre, majd egy térkép következik, ismertetve az adott nép arányát 1910-ben az összlakossághoz viszonyítva. Így mentem végig az atlaszban az egyes népcsoportokon, de ahol tudtam, ott összevonásokat végeztem (például a horvátokat, sokácokat, bunyevácokat egy részben írtam le).

Az atlasz második felében nagyobb méretarányú (milliós körüli) tematikus térképlapok tekintik át a Kárpát-medencét, amelyek képet adnak az etnikai viszonyokról két időpontban. Először az 1910-es, majd a 2000-es állapotok kerülnek bemutatásra, hogy az olvasó láthassa a mai és a múlt viszonyait, és a köztük bekövetkezett változásokat.

## 3.1.3. Az atlaszban szereplő térképtípusok

Három típusú térkép szerepel az atlaszban (a végső méretarányokat a szelvényezés közben döntöttem el):

- egy domborzati térkép, ami bemutatja a Kárpát-medence néprajzi tájait;
- 1:2000000-s, vagy annál kisebb méretarányú felületkartogram módszert alkalmazó tematikus (sziget)térképek (későbbiekben melléktérképek);
- 1:1000000-s körüli, Cholnoky Jenő ábrázolási módszerét követő tematikus (sziget)térképek (későbbiekben főtérképek).

## 3.1.4. A szelvényezés

A főtérképeket az elfogadható lapméret kialakítása érdekében felszelvényeztem. Először a szelvényezés lényegesebb támpontjait tűztem ki:

- a térképlapok egy oldalpárt fedjenek le a nagyobb térképtükör és az egyszerőbb szelvényezés érdekében;
- egy oldalpár lapmérete kisebb legyen A3-asnál;
- az atlaszban szereplő térképek lapméretaránya közel azonos legyen;
- a szelvények között legyen átfedés;
- a felszelvényezett tematikus térképek szigettérképek lesznek, ezért minél kevesebb terület maradjon üresen;
- a szelvényezés igazodjon vagy a közigazgatáshoz vagy valamelyik tájbeosztáshoz;
- a szelvények elnevezése egyértelmű legyen;

Kerültem tévutakra is. Ezek közül az egyiket bemutatom. A melléktérképek (a Kárpátmedencét ábrázoló térképek) méretarányát 1:2000000-snak vettem, ezt négy részre osztottam, és így megkaptam az 1:1000000-s szelvényezett főtérképeket  $(3-1. 4\text{bra})$ .

A következő hátrányok miatt vetettem el ezt a lehetőséget:

- az ÉK-i szelvényen túl nagy üres rész maradt, amin nem fog térképi információ szerepelni;
- a szelvényezés nem igazodott semmiféle lehatároláshoz, például az Alföldből mind a négy szelvényre esett, és Erdély sem fért el önálló lapon;
- a szelvények elnevezése sem volt egyértelmő.

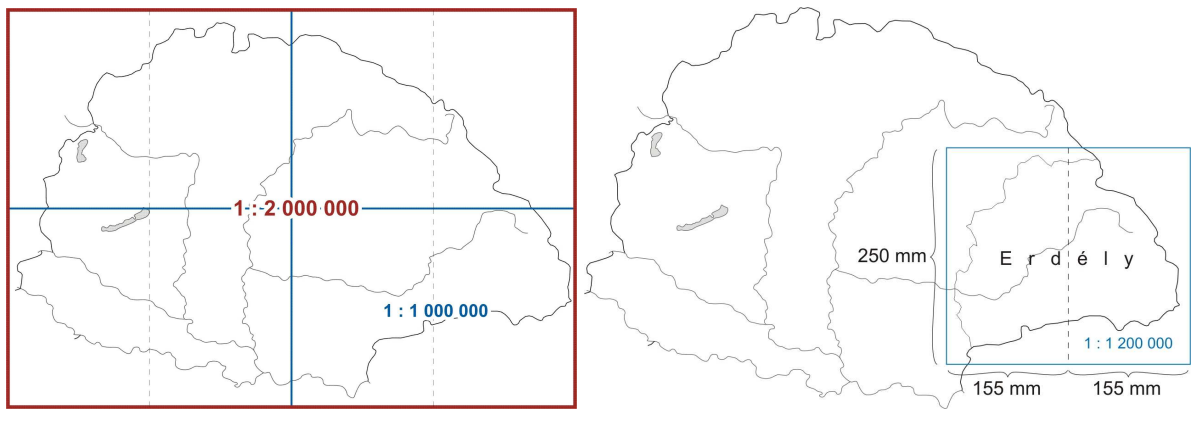

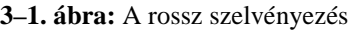

 **3–1. ábra:** A rossz szelvényezés **3–2. ábra:** Erdély egy oldalpáron

Sokat tanulva az előző esetből, úgy alakítottam ki a végső szelvényezést, hogy Erdélyt egy oldalpár mutassa be. Így, a lapméret figyelembevételével meghatároztam a főtérképek méretarányát: 1:1200000, és a végső térképtükör méretét: 310 mm x 250 mm (3-2. ábra). A többi oldalpár kivágatának meghatározása érdekében Bulla Béla és Mendöl Tibor tájbeosztását vettem figyelembe. Ez többek között a szelvények elnevezésében is segített. A kapott eredmény:

- 1: Északnyugati-Felvidék és a Kisalföld
- 2: Északkeleti-Felvidék és az Alföld északi része
- 3: Dunántúl és a Dráva–Száva köze
- 4: Az Alföld déli része
- 5: Erdély

A szelvényezés következtében az atlaszban szereplő térképek lapméretaránya viszont nem azonos. A különbség csökkentése érdekében határoztam meg a Kárpát-medencét bemutató térképek méretarányát, tükörméretét és az atlaszlapok méretét:

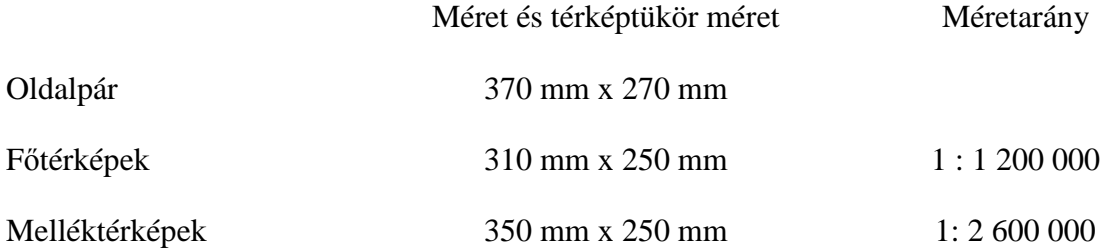

A szelvényezés végső formába hozatala érdekében az egyes térképlapokat a fokhálózathoz is igazítottam, úgy, hogy az egyes középmeridiánok képei függőlegesek legyenek. A középmeridiánoknak a következő értékeket választottam: 17°30', 18°30', 20°30', 22°30' és 24°30'. A Kárpát-medencét átfogó térképeknél pedig: 21°. Ezek ismeretében a 3–3. ábrán mutatom be a kész szelvényezést.

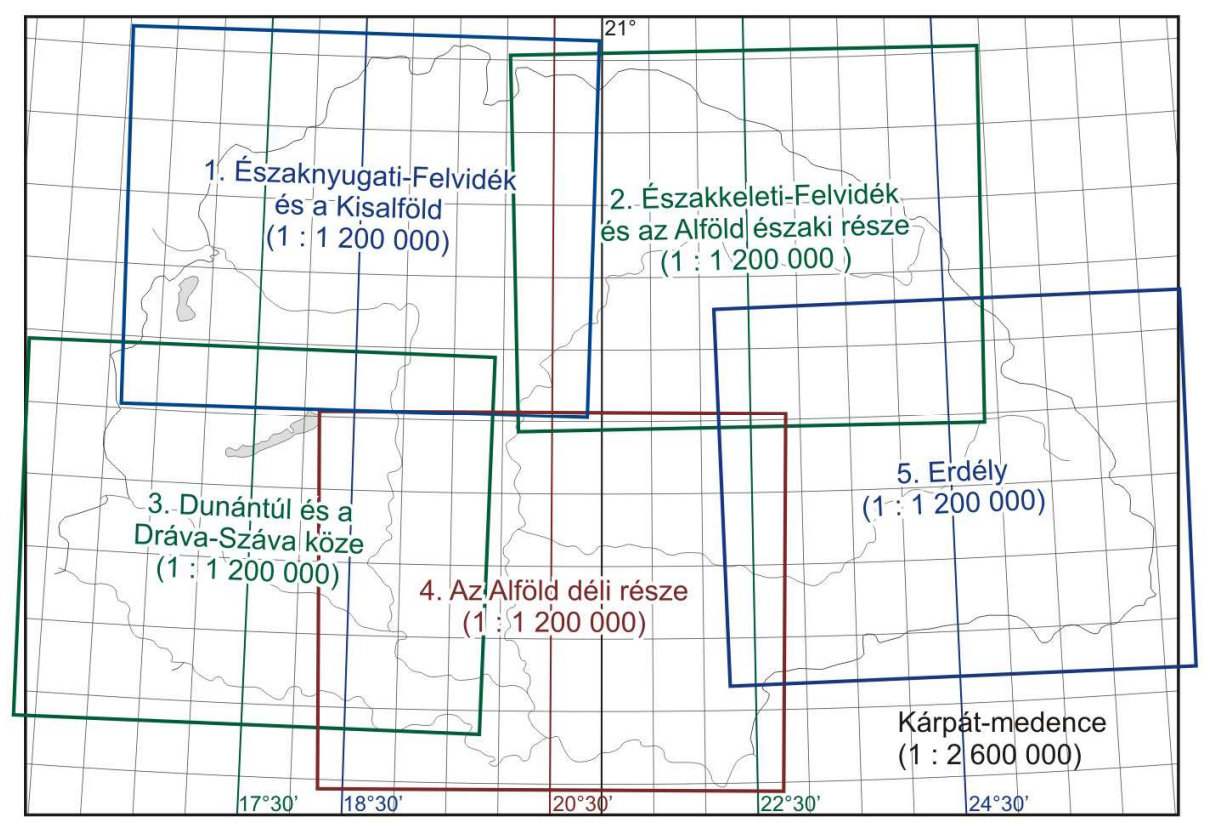

**3–3. ábra:** A kész szelvényezés

## 3.1.5. A makett bemutatása

Az ugyanolyan felépítéső oldalak közül kiválasztottam egyet-egyet, ezek szolgálnak mintául az atlasz többi részének elkészítéséhez. Az atlasz tartalmának leírásával mutatom be a makettet, és mellette jelzem azokat az oldalakat, amelyek térképet tartalmaznak, amelyekről elkészítem a makettet és a kész atlaszlapokat is. (Ezek a mellékletek között szerepelnek.)

A Kárpát-medence néprajzi atlasza:

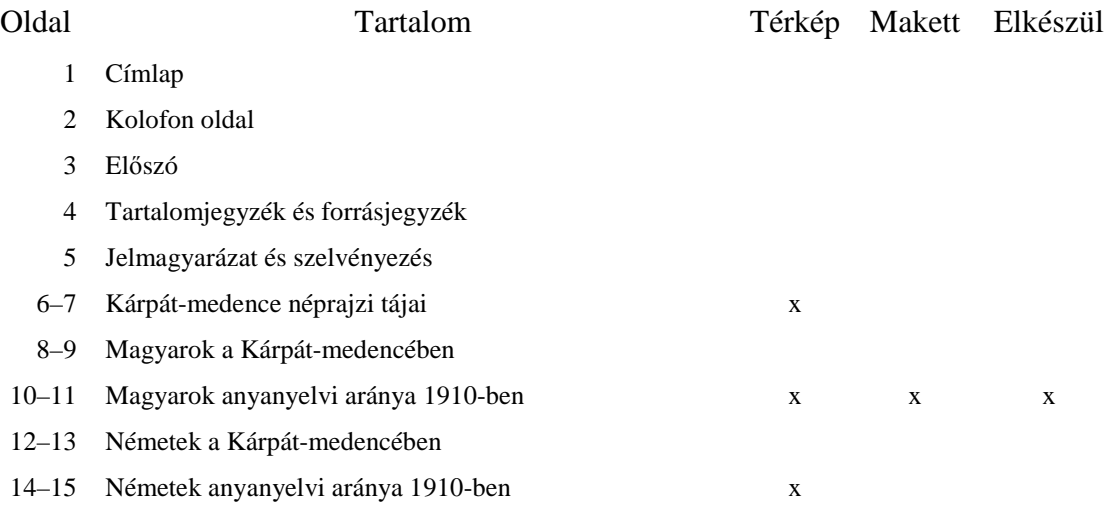

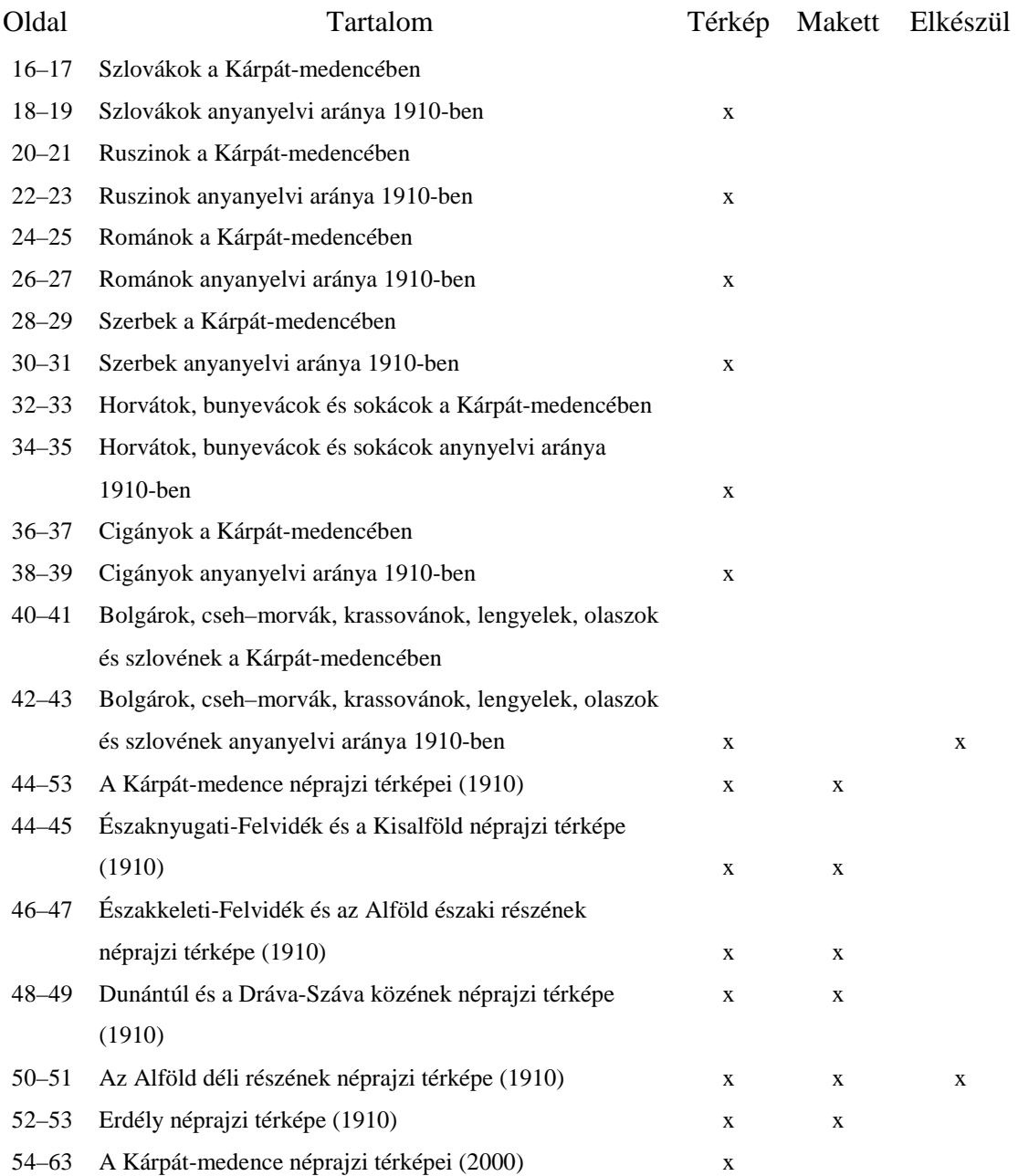

## 3.1.6. A jelkulcs

Törekedtem az egységes és következetes jelkulcs kialakítására. Először a főtérképek, majd a melléktérképek, és utoljára a Kárpát-medence néprajzi tájait bemutató térkép jelkulcsát terveztem meg. Így a tematikus térképek jelkulcsa meghatározta a domborzati térkép egyes jelkulcsi elemeit, például a határrajzot.

Figyelembe vettem a nyomdai követelményeket is. A négy alapszín (C,M,Y,K) mellett kettő direktszínt vezettem be, a sötétkéket és a barnát.

A végleges jelkulcsokat a mellékletek között mutatom be.

## 3.1.7. Az atlaszszekesztési követelményeknek való megfelelés

A makett és a jelkulcs tervezése közben figyelembe vettem a legfontosabb atlaszszerkesztési követelményeket. Többek között a belső tartalom logikus felépítését, egységes vetület alkalmazását, egységes méretarányok kialakítását, egységes ábrázolási módszer és jelkulcs használatát és a térképlapok csatlakozásának megoldását (Márton M., 2000–2002).

A következő tanulságot vontam le: mindenféleképpen törekedni kell a szerkesztési követelmények betartására, de egy nagyobb, összetettebb atlasz elkészítése során az összesnek való megfelelés nagyon nehéz, és nem is feltétlenül szükséges.

#### 3.1.8. A tematikus térképlapok elkészítésének gondolati menete

A munkafolyamat lényege, hogy térinformatikai feldolgozással teremtem meg az atlaszban szereplő térképek elkészítéséhez szükséges alapokat, és ezek felhasználásával fejezem be a térképlapok előállítását általános grafikai szoftverrel.

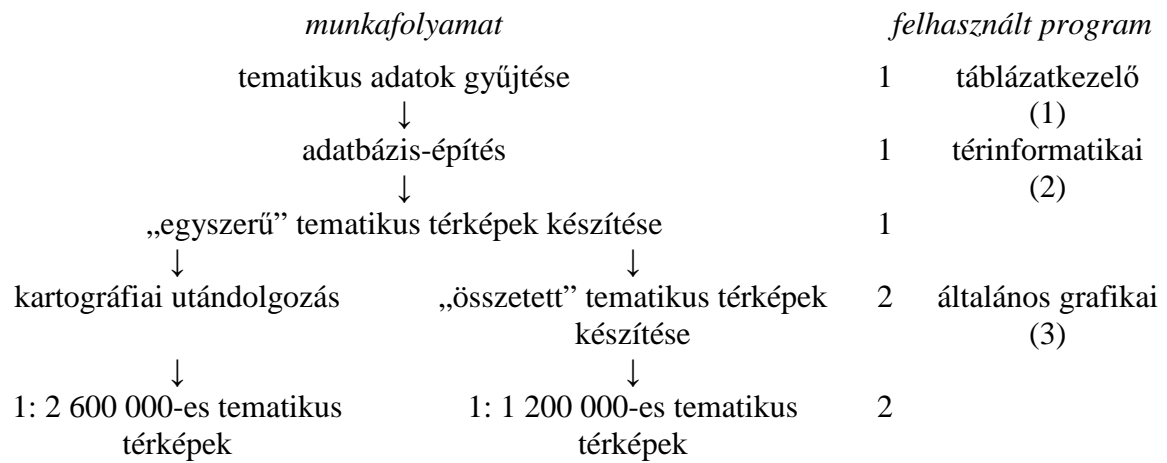

Ezekhez a következő szoftvereket használom:

- Microsoft Office Excel 2003 táblázatkezelő szoftvert (1);
- MapInfo Professional 7.0 térinformatikai szoftvert (2);
- CorelDraw 12 általános grafikai szoftvert (3).

Használom még:

- Turbo Pascalt kisebb programok megírásához;
- Global Mapper 8-at a vetületi problémák megoldásához;
- AABBYY FineReader 8.0-át adatgyőjtéshez.

Mindezek átgondolásával fejeztem be az atlasz elkészítésének tervezési fázisát, és kezdtem neki az atlaszlapok előállításához. Dolgozatomban a következőkben a tematikus térképek szerkesztésének menetét mutatom be.

#### 3.2.Adatgyőjtés és feldolgozás

A tematikus térképek elkészítését a szükséges adatok összegyőjtésével és az adatok térinformatikai feldolgozásával kezdtem el.

#### 3.2.1. Tematikus alapanyagok

Tematikus alapanyagnak az adott év és ország népszámlálási adatait használtam fel. Községszintű adatsorokra volt szükségem a lehető legrészletesebb feldolgozás érdekében.

Az 1910-es adatok nagy részét a Magyar Statisztikai Közlemények, új sorozat, 42. kötetéből gyűjtöttem ki. A 2000-es adatokat több helyről kellett beszereznem. A magyar Központi Statisztikai Hivatal a szomszédos országok ezredfordulón lezajlott népszámlálási eredményeit nem publikálta (a 90-es évekig még volt igény rá), így a különböző országok statisztikai hivatalainak, szervezeteinek honlapját keresve találtam rá az adatokra. (Az adatgyőjtés céljára felhasznált honlapok címét az irodalomjegyzékben írom le.)

## 3.2.2. Adatgyűjtési lehetőségek

A munka folyamán az adatgyőjtés több formájával találkoztam:

- (I) az adatgyőjtés legegyszerőbb módja az volt, amikor az adatok, táblázat (pl: .xls állomány) formában álltak rendelkezésemre. Ebben az esetben semmi más dolgom nem volt, csak az adatok rendszerezése, ellenőrzése és beépítése a saját adatbázisomba. Ez a lehetőség akkor állt elő, amikor Bottlik<sup>1</sup> tanár úrtól megkaptam a mai Magyarország településeinek 1910-es és 2001-es anyanyelvi adatait;
- (II) nehezebb eset volt, amikor szöveges (pl.: .doc) állományok tartalmazták a számomra hasznos adatokat. Az adatok nem álltak olyan formában, hogy táblázattá alakítás után be tudjam illeszteni az adatbázisomba, ezért programot írtam Pascalban a felesleges adatok kitörlésére, és a nekem fontos adatok rendszerezésére. A programot a mellékletek között mutatom be. Ezt a lehetőséget akkor választottam, amikor az interneten megtaláltam Varga E. Árpád Erdély népszámlálásairól írt munkáját (3–4. ábra, Varga E. Á., 1998–2002);
- (III) legtöbbször a legmunkaigényesebb helyzet állt elő, amikor az adatokat nem digitális állományból, hanem könyvből gyűjtöttem ki. Ilyenkor két megoldást alkalmaztam. Nehezen olvasható, régi forrás esetén a hagyományos adatbevitelt

 $\overline{a}$ 

<sup>&</sup>lt;sup>1</sup> Bottlik Zsolt: PhD, egyetemi adjunktus, ELTE TTK, Földrajz – Földtudományi Intézet, Regionális Földrajzi Tanszék

| Év                                                    | Összesen                       | Román | Magyar               | Német                  | Egyéb<br>összesen        | Zsidó,<br>jiddis                 | Cigány               | Ukrán                   | Szerb | Szlovák               |  |
|-------------------------------------------------------|--------------------------------|-------|----------------------|------------------------|--------------------------|----------------------------------|----------------------|-------------------------|-------|-----------------------|--|
| $\mathbf{1}$                                          | $\overline{2}$                 | 3     | 4                    | 5                      | 6                        | $\tau$                           | 8                    | 9                       | 10    | 11                    |  |
| 2. Crizbav - Krizba                                   |                                |       |                      |                        |                          |                                  |                      |                         |       |                       |  |
| 1850n                                                 | 1807                           | 429   | 1303                 | $8*$                   | 67                       | $\overline{a}$                   | 67                   |                         |       |                       |  |
| 1880a                                                 | 1642                           | 439   | 1094                 | 19                     | $7 + 83$                 |                                  |                      |                         |       |                       |  |
| 1880b                                                 | 1642                           | 462   | 1152                 | 20                     | 8                        |                                  |                      |                         |       |                       |  |
| 1890a                                                 | 1691                           | 557   | 1115                 | 19                     |                          |                                  | [157]                |                         |       |                       |  |
| 1900a                                                 | 1780                           | 560   | 1208                 | 12                     |                          |                                  |                      |                         |       |                       |  |
| 1910a                                                 | 1897                           | 680   | 1211                 | 6                      |                          |                                  |                      |                         |       |                       |  |
| 1920n                                                 | 2280                           | 802   | 1352                 | 20                     | 106                      | 5                                |                      |                         |       |                       |  |
| 1930a                                                 | 1835                           | 686   | 1140                 | 9                      | $\qquad \qquad -$        |                                  |                      |                         |       |                       |  |
| 1930n                                                 | 1835                           | 648   | 1129                 | 16                     | 42                       | 4                                | 38                   |                         |       |                       |  |
| 1941n                                                 | 1857                           | 516   | 1064                 | 7                      | 270                      |                                  | $\ddot{\phantom{0}}$ |                         |       |                       |  |
| 1956                                                  | 1726                           |       |                      |                        |                          |                                  |                      |                         |       |                       |  |
| 1966a                                                 | 1508                           | 569   | 936                  | 3                      |                          |                                  |                      |                         |       |                       |  |
| 1966n                                                 | 1508                           | 567   | 938                  | 3                      | $\overline{\phantom{m}}$ |                                  |                      |                         |       |                       |  |
| 1977n                                                 | 1571                           | 748   | 777                  | 5                      | 41                       |                                  | 41                   |                         |       |                       |  |
| 1992n                                                 | 1373                           | 626   | 570                  | 7                      | 170                      |                                  | 170                  |                         |       |                       |  |
| 2002n                                                 | 1407                           | 938   | 405                  | 5                      | 59                       |                                  | 59                   |                         |       |                       |  |
| 3–4. ábra: Erdély nemzetiségi adatai (Varga E. Árpád) |                                |       |                      |                        |                          |                                  |                      |                         |       |                       |  |
|                                                       | analóg forrás<br>beszkennelése |       | szöveggé<br>alakítás | adatok<br>szelektálása |                          | adatok táblázat-<br>tá alakítása |                      | adatok<br>rendszerezése |       | adatok<br>ellenőrzése |  |
| I                                                     |                                |       |                      |                        |                          |                                  |                      |                         |       |                       |  |
| $\mathbf{I}$                                          |                                |       |                      |                        |                          |                                  |                      |                         |       |                       |  |

**3–5. ábra: A**datgyőjtési folyamatok

III **→ → → → → →**

végeztem el. Jól olvasható, kevésbé összetett forrás estén beszkenneltem a lapokat, majd az AABBYY FineReader nevő programmal szöveges állománnyá alakítottam. A kapott eredményt szintén program megírásával hoztam a megfelelő formára.

Fő célom az volt, hogy elkerüljem a mechanikus adatbevitel egy részét. Ezzel csökkentettem a gépelésből adódó hibázási lehetőségeket, és elősegítettem az adatbázisom nagyobb pontosságát. Az adatgyőjtést a 3–5. ábra segítségével foglalom össze.

## 3.2.3. Az 1910-es adatok rendszerezése

Több helyről gyűjtöttem adatot, ezért a források sokfélesége miatt az adatokat a következőképpen rendszereztem:

 $\rightarrow$  Megterveztem, hogy a táblázatom milyen oszlopokat tartalmazzon. A következő anyanyelvi kategóriákat hoztam létre: magyar, német, román, szlovák, ruszin, szerb, szlovén, horvát, bunyevác, sokác, cseh–morva, lengyel, bolgár, krassován, olasz, illir–dalmát, cigány és egyéb (3–6. ábra).

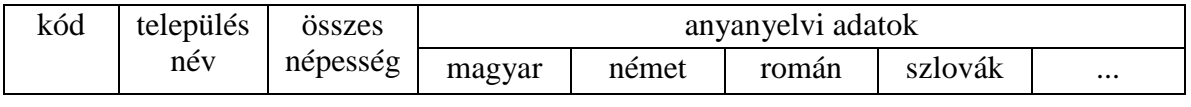

**3–6. ábra:** A táblázatom fejléce

- $\rightarrow$  Kimásoltam közigazgatás szerint rendszerezve a települések nevét. Ehhez Gyalay Mihály: Magyar igazgatástörténeti helységnévlexikonját (Gyalay M., 1989) és CD-n kiadott változatát [Arcanum, 2006] használtam fel.
- $\rightarrow$  A későbbi térinformatikai feldolgozás érdekében minden településnek adtam egy hatszámjegyű kódot az 1910-es közigazgatási beosztás alapján: az első kettő szám  $(01-t\ddot{\circ}l 69-i\dot{g})$  a vármegyét, a második két szám a járást és az utolsó két számjegy az adott települést jelöli. Például: 530212: Torontál vármegye (53), antalfalvai járás (02), Torontálvásárhely település (12). A közigazgatási beosztás-ról külön táblát készítettem a könnyebb átláthatóság és az adatismétlés elkerülése érdekében.
- $\rightarrow$  Végül az adatokat, amiket már kigyűjtöttem bemásoltam a megfelelő helyre.

A 2000-es adatokat nem dolgoztam fel teljesen, de hasonlóképpen végeztem volna el, mint ahogy most leírtam.

## 3.2.4. Topográfiai alapanyagok, térinformatikai feldolgozás

Dolgozatomban az 1910-es viszonyokat bemutató tematikus téképlapok előállításával, és az azokhoz kapcsolódó adatbázis-építéssel adok példát a 2000-es idıállapotú lapok elkészítéséhez, mivel a két esetben a munkafolyamat szinte azonos.

Topográfiai alapanyagnak a Kartográfia Vállalat által készített 630205 munkaszámú 1:1000000-s méretarányú munkatérképet használtam fel. Ezt a térképet 1984-ben rajzolták az 1884-ben kiadott 1:360000-es A Magyar Állam Közigazgatási térkép szelvényeiből levezetve. Ez a munkatérkép többek között az Új magyar tájszótár első kötetében megjelent térképek alapjául is szolgált [B. Lőrinczy É., 1979]. A legjobb alapanyagnak találtam, mert:

- egységesen mutatja be a történelmi Magyarországot a kívánt részletességgel, így nem kell több alapanyagot felhasználnom;
- egy lapos, így nem kell több szelvényt összemontíroznom;
- fokhálózata alapján a vetületete meghatározható, így tudom georeferálni;
- megfelelő a méretaránya, így nem kell sokat generalizálnom;
- csak a szükséges elemeket tartalmazza a térkép (csökkentett vízrajz, községhatárok, településjelek és egy-két településnév), így zavartalanul tudom

átvenni a lényeges adatokat.

Az 1910-es térképekhez aktualizálási alapanyagnak A történelmi Magyarország atlasza és adattára 1914-es atlaszt [Talma Kiadó, 2005] és Gyalay Mihály munkáit használtam fel (Gyalay M., 1989, 2006).

Az alapanyagok beszerzése után kezdtem el felépíteni a térképek elkészítéséhez felhasznált térinformatikai adatbázist. A nagy adatmennyiség könnyebb feldolgozása és a gyors tematikus tartalom megjelenítése érdekében láttam előnyösnek ezt a fajta feldolgozást. A következő munkafolyamatot követtem végig:

 $geo$ referálás  $\rightarrow$  adatbázis-építés  $\rightarrow$  ellenőrzés  $\rightarrow$  adatok összekapcsolása (geokódolás)

#### 3.2.5. Georeferálás

A térinformatikai feldolgozást az alaptérkép georeferálásával kezdtem Global Mapperben, amit a következő módon végeztem el:

- $\rightarrow$  Megállapítottam az alaptérkép vetületét: meridiánban hossztartó vagy területtartó kúpvetület.
- $\rightarrow$  Az alaptérképet megnyitottam Global Mapperben, és ezalatt a program felajánlotta a georeferálás lehetőségét (open your own data files → manually rectify the image).
- $\rightarrow$  Kapcsolópontokat helyeztem el a térképen, amelyeknek a fokhálózat alapján megadtam a koordinátáit (3–7. ábra).
- $\rightarrow$  Kiválasztottam a vetület, és beállítottam a paramétereket (select projection, 3–8. ábra, az alapfelületet nem tudtam pontosan, de a jelen méretarányban a tévedés elhanyagolható).
- → Ezek elvégzése után a program automatikusan rárajzolta az új fokhálózatot, ami egybeesett az alaptérképével.
- $\rightarrow$  Végül a georeferált térképet elmentettem a megfelelő vetületben (tools  $\rightarrow$ configure → projection). Az Egységes Országos Vetületet választottam, a Global Mapper és a MapInfo vetületadási lehetőségeinek megvizsgálása után. Olyat kerestem, amit mind a két program felismer, és kedvezőek a torzulási viszonyai.

(A georeferálás elvégzése következtében a további térinformatikai feldolgozás során a térképi adatokhoz valós koordináták is fognak tartozni, így később bármikor lehetséges a későbbi vetületváltoztatás, vagy más térinformatikai rendszerekkel való kapcsolódás.)

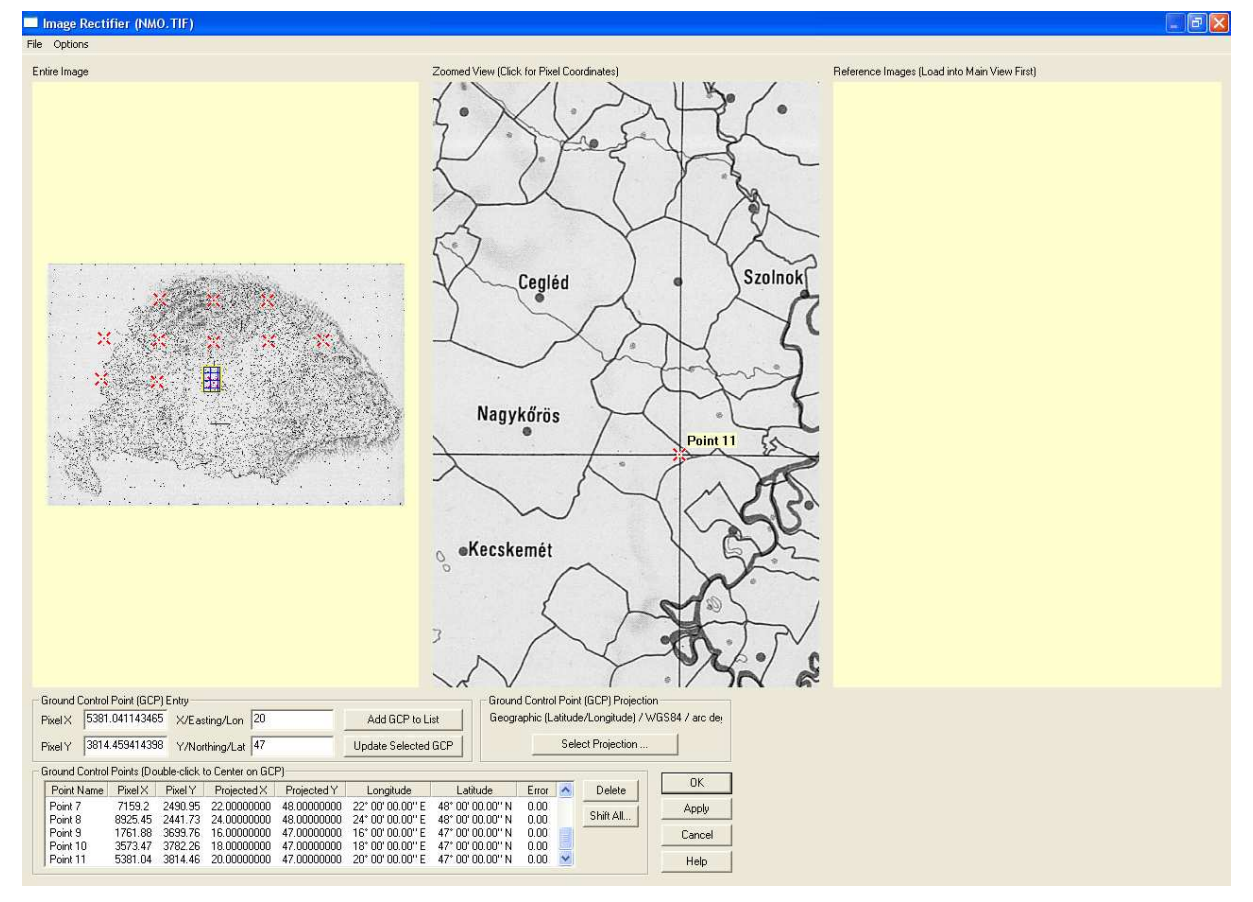

**3–7. ábra:** A kapcsolópontok elhelyezése

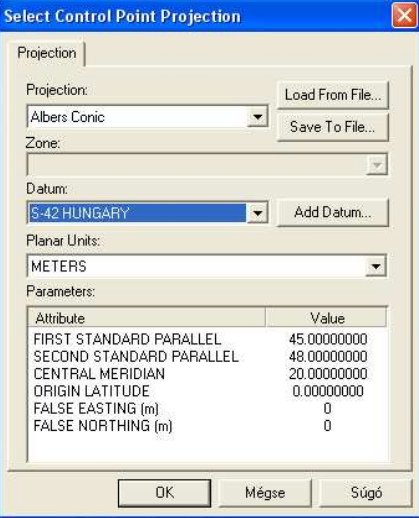

**3–8. ábra:** A vetület beállítása

## 3.2.6. Adatbázis-építés

Az adatbázis-építést a MapInfo Professional 7.0 nevő szoftverrel végeztem el:

→ Megnyitottam az alaptérképet (file → open). Behozatal közben az alaptérkép vetületét kellett már csak megadni, mivel a georeferálást már végrehajtottam.

 $\rightarrow$  Megterveztem a térképi adatbázis felépítését:

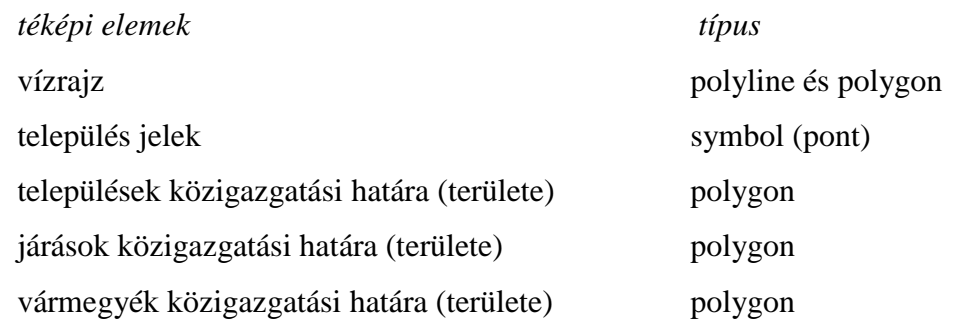

- $\rightarrow$  A következő rétegeket (táblákat) létrehoztam (file  $\rightarrow$  new table): alapterkep.TAB (alaptérképet tartalmazó réteg), vizrajz.TAB (vízrajzi elemek rétege), tel\_jel.TAB (településjelek), tel\_hat.TAB (településhatárok), jar\_hat.TAB (járáshatárok) és vm\_hat.TAB (vármegyehatárok). (Egy réteg elmentése során több kiterjesztéső állomány jött létre: \*.DAT, \*.ID, \*.IND, \*.MAP, ami a későbbi ellenőrzésnél sokat segített).
- $\rightarrow$  A táblák létrehozása során beállítottam a tulajdonságokat (3–9.ábra). Mindegyik rétegnél egy mezőt (kódmezőt) hoztam létre. (Ez alapján készítettem el később az adatok összekapcsolását.) A vetületet minden rétegnél kiválasztottam (Projection), és bejelöltem az Indexed lehetőséget a későbbi geokódolás érdekében.
- $\rightarrow$  Ezek után kezdtem el az adatbázisom feltöltését térképi adatokkal, ügyelve a topológiai hibák elkerülésére, az egységes generalizálásra, és arra, hogy minden a megfelelő rétegre kerüljön (map  $\rightarrow$  layer control).

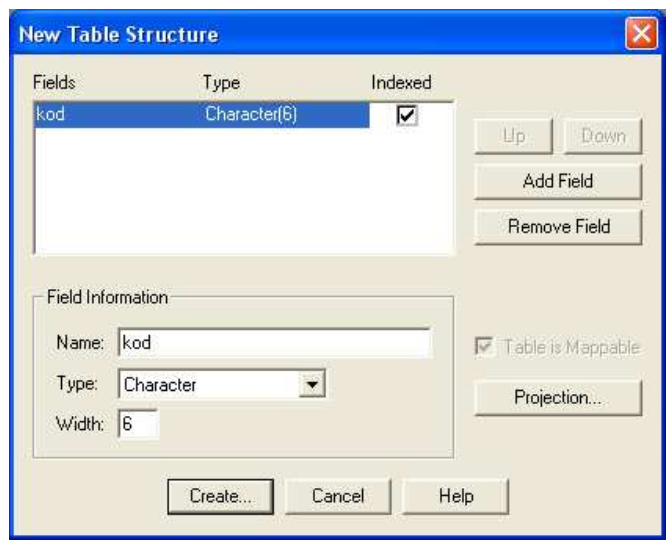

**3–9. ábra:** A rétegek tulajdonságainak baállítása

- Járásonként haladtam. Az anyanyelvi adatokat tartalmazó excel táblázatban megnéztem a járáshoz tartozó települések listáját, és ez, az alaptérkép, valamint az aktualizálási források alapján leszúrtam a településjeleket. A Browser ablakban megadtam az adott településhez tartozó 3.2.3.-as fejezet alapján meghatározott kódszámot. (Az egyszerűség és a későbbi hibalehetőségek elkerülése miatt alkalmaztam a későbbi kapcsolatteremtésre településnevek helyett kódszámokat.)
- $\rightarrow$  A kódszámok megadása után megrajzoltam a községhatárokat. A helyes topológia érdekében ilyenkor bekapcsoltam a snap funkciót és megjelenítettem a polygonok töréspontjait (layer control → display → show nodes).
- $\rightarrow$  A községhatároknak is megadtam a megfelelő hatjegyű kódszámát.
- $\rightarrow$  A községhatárok megrajzolása után ezeket bemásoltam a járáshatárok rétegre és egyesítettem (objects → combine), és az elkészült járásnak megadtam a négyjegyő kódját.
- $\rightarrow$  Így végigmentem az adott vármegye járásain, majd a járáshatárokat a vármegyehatárok rétegre másoltam, és szintén egyesítettem. Egy vármegye elkészítését a vármegye kétjegyő kódszámának megadásával fejeztem be (3–10. ábra).
- $\rightarrow$  Az összes vármegyénél ezt a folyamatot követtem végig.
- → Végül a vízrajzot dolgoztam fel, de a szebb ábrázolás érdekében (a folyók ne sokszögvonalakból álljanak) később CorelDraw-ban újra átrajzoltam ezt a réteget.

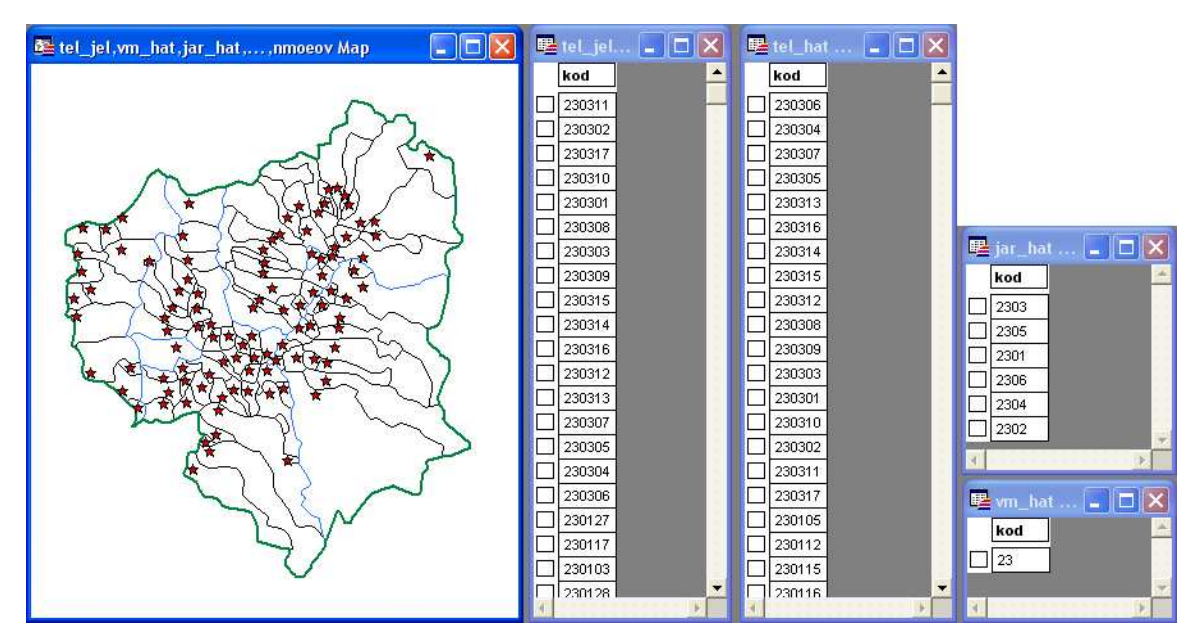

**3–10. ábra:** Háromszék vármegyének elkészült térképi adatbázisa

A leírtak elvégzése után egy olyan térképi adatbázis állt rendelkezésemre (várva a tematikus adatok feltöltésére), ami 14027 településjelet és településhatárt, több száz járáshatárt és 69 vármegyehatárt tartalmazott.

## 3.2.7. Ellenőrzés

A nagy adatmennyiség, a sok hibázási lehetőség miatt feltétlenül szükség volt mind a tematikus, mind a térképi adatok ellenőrzésére.

Az anyanyelvi adatokat Excelben egyszerű matematikai műveletekkel ellenőriztem, és addig javítottam, míg előszőr a járások, majd a vármegyék összesített adatainak pontosságáról meg nem győződtem.

A térképi adatbázis felépítése során az egyes kódszámok megadása során követhettem el hibát. A kódszám alapján teremtem meg a következő fejezetben a leírt eljárással a kapcsolatot a tematikus adatokkal, ezért ezeknek feltétlenül egyeznie kell az anyanyelvi adatokat tartalmazó excel táblázatban szereplő kódokkal. A következőképpen végeztem el az ellenőrzést:

- $\rightarrow$  Az anyanyelvi adatokat tartalmazó excel táblázatból kimásoltam egy txt fájlba (adat.txt) a településekhez tartozó kódszámokat.
- $\rightarrow$  Megnyitottam a tel\_hat.DAT fájlt Excelben (MapInfóban az egyes rétegek elmentése során több állomány jött létre, melyek közül a \*.DAT fájlok tartalmazták a megrajzolt térképi elemekhez megadott kódszámokat). A kódszámok megnyitás során egy oszlopba rendeződtek, így ezeket is kimásoltam egy txt fájlba (tel\_hat.txt).
- $\rightarrow$  A következő lépésben egy rövid program megírása (a programot a mellékletek között mutatom be) segítségével összehasonlítottam a két txt fájl tartalmát. Ennek során a program az adat.txt összes kódszámát megvizsgálta, és megnézte, hogy megvan-e a párja a tel\_hat.txt állományban. Amikor a program nem találta meg a párt, a kódszámot automatikusan kiírta egy hiba.txt fájlba. Ez alapján a hibák kijavítása már egyszerű volt, mert tudtam, hogy hol kell keresnem őket.
- $\rightarrow$  Ez alapján végeztem el a többi réteg kódszámainak ellenőrzését és javítását;

A hibajavítás során 11 településjel és 42 településhatár kódját kellett megváltoztatnom, mely igazolta az ellenőrzés szükségességét.

## 3.2.8. Topográfiai és tematikus adatok összekapcsolása, geokódolás

A geokódolás (adatok összekapcsolása) az egyik legfontosabb mővelet a térinformatikai rendszerek építése során. Ilyenkor georeferenciával nem rendelkező adattáblák rekordjait ruházzuk fel koordinátákkal, ezzel térképen megjeleníthetővé téve őket (Elek I., 2007). A geokódolást a következő módon végeztem el:

- → Az anyanyelvi adatokat tartalmazó táblázatot megnyitottam MapInfóban (file → open).
- → Elkezdtem a geokódolást (table → geocode). Beállítottam a szükséges paramétereket (3–11. ábra).
- $\rightarrow$  Meggyőződtem a jó eredményről (3–12. ábra).

Ezzel a térinformatikai feldolgozás végéhez értem, aminek eredménye által a Kárpátmedencéről a MapInfo lehetőségeihez mérten bármilyen anyanyelvi adatot tartalmazó tematikus térképet elő tudok állítani (egy-két típust a mellékletek között bemutatok). A munkafolyamat további részében ezek alapként való felhasználásával készítettem el az atlaszban szereplő tematikus térképtípusokat.

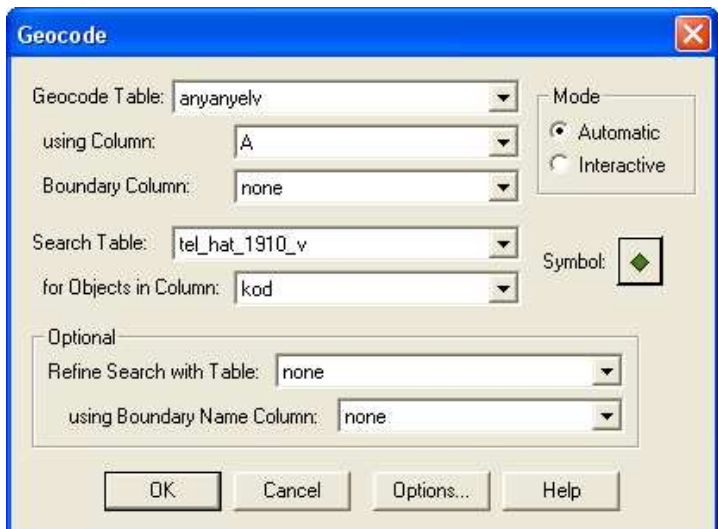

#### **3–11. ábra:** Geokódolás

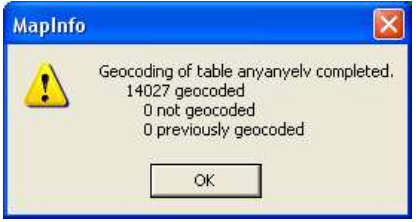

**3–12. ábra:** A geokódolás eredménye

#### 3.3. Térképlapok előállítása

A térképlapok megrajzolását a CorelDraw 12 általános grafikai szoftverrel végeztem el a makettek alapján, követve azt a folyamatot, amit a tematikus térképlapok előállításának gondolati menete címő fejezetében leírtam.

## 3.3.1. A háttértematika megjelenítése

A munkát a háttértematika szerkesztésével kezdtem, ami a következőket tartalmazza:

- vízrajz;
- határok, melléktérképnél:
	- o államhatár;
	- o tartomány vagy országhatár;
	- o vármegyehatár;
	- o járáshatár.
- határok, főtérképnél:
	- o államhatár;
	- o tartományhatár;
	- o megyehatár.

A vízrajzot a következő módon jelenítettem meg:

- $\rightarrow$  Első feladatként a Corelbe történő adatátvitelt oldottam meg, így MapInfóból a vízrajzot tartalmazó réteget kiexportáltam dxf állományba (table→export).
- → A Corel nem tud beolvasni nagy mérető dxf fájlt, ezért a dxf állományt Global Mapperben nyitottam meg. A Global Mapper használata nemcsak azért volt előnyös, mert olyan állományt tudtam kiexportálni, amit a Corel be tud olvasni, hanem a vetület beállítása után a program automatikusan megrajzolta a fokhálózatot is.
- $\rightarrow$  Ezek után a vízrajzot (már a fokhálózattal együtt) kiexportáltam svg állományba.
- $\rightarrow$  Az svg állományt megnyitottam Corelben.
- $\rightarrow$  A sikeres adatátvitel után geometriai transzformációkkal az adott maketthez illesztettem a vízrajzot a fokhálózat alapján.
- $\rightarrow$  Az illesztés után létrehoztam a rétegszerkezetet, a vízrajz és a fokhálózatot különválasztásával (arrange→ungroup). Ez könnyen ment, mivel egyszeri ungroup után csak a rétegek váltak külön, az adott réteghez tartozó elemek pedig egy csoportban maradtak. Ezután a behozott fokhálózatot letöröltem, hogy ne szerepeljen kétszer, a tavakat pedig külön rétegre másoltam.

 $\rightarrow$  A következő lépésben a grafikai munkákat végeztem el, amit a vízrajz átrajzolásával kezdtem el (MapInfóban vektorizálás során csak sokszögvonalat tudtam húzni, ami pár helyen nem volt szép). Ezt a folyók felvágásával folytattam, hogy elérjem a folyamatos vastagítást a forrásoktól.

 $\rightarrow$  A vízrajz megjelenítését a jelkulcsbeli tulajdonságainak megadásával fejeztem be. A határok megjelenítése:

- $\rightarrow$  A vármegyehatárok és a jársáhatárok átvitelével kezdtem a munkát (a melléktérképek a járáshatárokat nem tartalmazzák, ezért ott csak a megyehatárokkal foglalkoztam).
- $\rightarrow$  Az adatátvitelt, az illesztést és a rétegszerkezet létrehozását a vízrajz megjelenítésénél leírt folyamat szerint végeztem el.
- $\rightarrow$  A következő problémával találkoztam: a járások, megyék felületet alkottak és nem vonalas elemeket (a MapInfóban polygonként lettek ezek megrajzolva a tematikus térképek előállítása érdekében), melynek következtében a felületek érintkezésénél több vonal találkozott. A határok jelkulcsa nem folyamatos vonal, ezért a megjelenítésnél komoly zavarok adódhattak volna (pl.: két szaggatott vonal nem tud tökéletesen fedésbe kerülni). Ennek elkerülése érdekében a felületeket feldaraboltam, a felesleges vonalakat letöröltem, és ezzel megzüntettem a vonalak többszörözıdését. (A járások polygonját megtartottam a melléktérképeknél a használt tematikus ábrázolási módszer miatt.)
- $\rightarrow$  Ezek után a határokat a méretaránynak megfelelően generalizáltam, és a vízrajzhoz igazítottam. (A melléktérképeknél ügyeltem, hogy a meghagyott felületek továbbra is illeszkedjenek a határokhoz.)
- → Ezután a vármegyehatárnál megasabb szintő határokat készítettem el az alacsonyabb szintő határok felhasználásával.
- $\rightarrow$  A legutolsó lépésben a határbandokat szerkesztettem meg, és megadtam a határok jelkulcsban lefektetett tulajdonságait.

A háttértematika megjelenítése közben három fontos tanulságot vontam le:

- térinformatikai adatok felhasználása során szinte biztos, hogy szükség van kartográfiai utándolgozásra (főleg síkrajznál);
- felületeket áthozni, és határként felhasználni sok munkával jár;
- az adatbázisból áthozott adatokat sokszor generalizálni kell. Vigyázni kell, mert ezt a később áthozott "generalizálatlan" térképi elemekkel már nem lehet fedésbe hozni.

#### 3.3.2. Melléktérképek előállítása

A melléktérképek főbb tulajdonságai összefoglalava:

- méretarány: 1 : 2 600 000, térképtükör mérete: 350 mm x 250 mm;
- alkalmazott tematikus módszer (2. fejezet): járáshatárokhoz kötött kartogrammódszer és a törvényhatóságú városokhoz kötött diagramok, amelyek az adott népcsoport anyanyelvi arányát mutatják be az összlakossághoz viszonyítva.

Két részre osztottam a melléktérképeket: a Kárpát-medencében nagyobb számban élő nemzetiségeket bemutató (magyarokat, németeket, románokat, szerbeket, ruszinokat, horvátokat és cigányokat) és a kisebb számban élő népeket tartalmazó (szlovéneket, lengyeleket, cseheket, krassovánokat, olaszokat és cigányokat) térképekre. A különbség csak annyi, hogy az utóbbi kategóriájú térkép egyszerre több népcsoportot mutat be, a szerkesztés menete viszont megegyezik. Példaként a *Magyarok anyanyelvi aránya 1910-ben* és a *Bolgárok, cseh–morvák, krassovánok, lengyelek, olaszok és szlovének 1910-ben* címő térképlapokat készítettem el. A végső változatot a mellékletek között mutatom be.

A melléktérképek szerkesztésének menete:

- $\rightarrow$  A háttértematika megjelenítése után (előző fejezet) kezdtem el a céltematika megjelenítését MapInfóban, és áthozatalát Corelbe.
- → MapInfóban a járásszintő adatok geokódolása után elkészítettem az átvitt temaitkus térképet és diagramokat.
- $\rightarrow$  Az átvitel Corelbe nehézséget jelentett, mert a MapInfóból nem tudtam kiexportálni a tematikus rétegeket. Végül azt a megoldást választottam, hogy PDF printerrel PDF-be kimentettem a temaikát, amit Corelben már meg tudtam nyitni (a lényeg az, hogy a tematikának vektoros formában kell maradnia).
- $\rightarrow$  Először a felületszínezés áthozatalával foglalkoztam. Ügyeltem arra, hogy csak a hasznos adatokat vigyem át, ezért minden más réteget kikapcsoltam. Érdemes volt odafigyelnem arra, amikor MapInfóban beállítottam az egyes tematikus kategóriák tulajdonságait, akkor a határokat kikapcsoljam (ha ezt nem tettem volna, akkor a Corelben a határok és a felületek egy rétegen külön-külön jelentek volna meg).
- $\rightarrow$  Az átvitt tematikát geometriai transzformációkkal a maketthez illesztettem.
- $\rightarrow$  A korábban generalizált közigazgatási egységeket az áthozott tematika alapján színeztem és kategorizálam. Ha MapInfóban sikerült volna olyan térképi adatbázist létrehoznom, ami a jelen méretarányban megfelelően generalizálva lett

volna, akkor erre a lépésre nem lett volna szükség (ebben az esetben akkor az egyes tematikus kategóriákat külön-külön hoztam volna át a helyes rétegszerkezet kialakítása érdekében).

- $\rightarrow$  Ezek után a diagramokat vittem át.
- $\rightarrow$  A céltematika létrehozása után megírtam a vármegyék neveit és a törvényhatóságú városok nevét.
- $\rightarrow$  A térképlap elkészítését a térképen kívüli információk feltüntetésével fejeztem be: fokhálózati értékeket (a melléktérképen a fokhálózatból csak egy két metszéspontot hagytam meg), jelmagyarázatot, méretarányt, mértéklécet feltettem és a címet megírtam.

## 3.3.3. Főtérképek előállítása

A főtérképek előállítása nehezebb volt (mint a melléktérképeké) az egyedi tematikus módszer használata miatt. Az Alföld déli részének néprajzi térképének (1910) megszerkesztésével adok mintát a többi főtérkép megszerkesztéséhez.

A főtérképek főbb tulajdonságai összefoglalva:

- méretarány: 1 : 1 200 000, térképtükör mérete: 310 mm x 250 mm;
- alkalmazott tematikus módszer (2. fejezet): Cholnoky Jenő 1900-es néprajzi térképen alkalmazott négyzetes módszer.

A főtérképek szerkesztésének menete (3–13. ábra):

- $\rightarrow$  Előszőr a fokhálózathoz illeszkedő kis négyzeteket készítettem el. Ezt program megírásával végeztem el (a programot a mellékletek között mutatom be), mellyel könnyen ki tudtam kísérletezni a négyzetek ideális méretét.
- → A négyzetek megrajzoltatása után a négyzeteket szétosztottam a vármegyékre.
- $\rightarrow$  A következő lépésben ismét a térinformatika előnyeit használtam ki. MapInfóban elkészítettem egy olyan településszintő kördiagramos tematikus térképet, ami az adott települések anyanyelvi arányát mutatja be. Ezt átvittem Corelbe (PDF printer segítségével), és ezt segítségül felhasználva színeztem ki később a négyzeteket.
- $\rightarrow$  Ezután egy vármegyének a négyzeteit szétosztottam a járáshatárok alapján.
- $\rightarrow$  Egy járás négyzeteinek kijelölésével megtudtam, hogy hány négyzetet tartalmaz egy járás. Az anyanyelvi adatok alapján (a jelkulcs szerint a következő kategóriákat hoztam létre: magyarok, németek, horvátok (bunyevácokkal és sokácokkal együtt), románok, szerbek, szlovákok, lengyelek, szlovének és

25

ukránok) kiszámoltam, hogy mennyi négyzetet kell az adott népcsoport színére kiszíneznem (a térkép szélére eső csonka járásoknál, megfelelően csak a térképre eső települések adatait vettem figyelembe).

- $\rightarrow$  A négyzetek kiszínezésével (az áthozott térkép segítségével), és külön rétegre helyezésével (később így könnyebb bármilyen változtatást véghezvinni) fejeztem be egy járást.
- $\rightarrow$  A leírtak alapján minden járásra, majd vármegyére elvégeztem a szükséges lépéseket.
- $\rightarrow$  Az összes négyzet kategórizálása után az egymás mellett levő azonos népcsoportot jelölő négyzetek egyesítésével (kijelölés→weld), és egy kifedő elkészítésével (ami eltakarja a célterületről lelógó négyzeteket) fejeztem be a céltematika megjelenítését.
- $\rightarrow$  A főtérképet a névrajz megírásával (vármegyék, folyók és fokhálózati értékek), és a térképen kívüli információk megszerkesztésével fejeztem be.

Az atlasz előállíásának leírása során igyekeztem minden részletre kitérni, hogy diplomamunkám teljes mintát adjon ezen atlasz elkészítéséhez. Egyedül a Kárpát-medence néprajzi tájait bemutató lap szerkesztését nem írtam le (viszont az ehhez szükséges térképi elemek tulajdonságait a jelkulcsban lefektettem), mivel ez a térkép elkészítése nem különbözne egy általános hegy és vízrajzi térkép létrehozásától.

Dolgozatomban a továbbiakban röviden a továbblépési és bővítési lehetőségeket vizsgálom meg, és zárásként az eredmények összefoglalásával fejezem be munkámat.

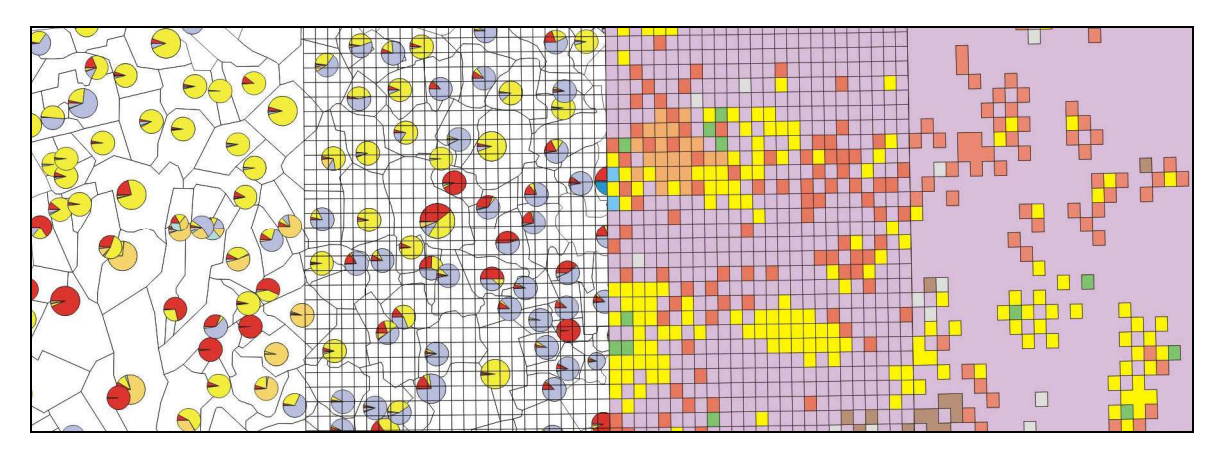

3-13. ábra: A főtérkép elkészítésének folyamata

## **4. Bıvítési lehetıségek**

A Kárpát-medence néprajzi atlaszát számos térképlappal és új témákörrel ki lehet egészíteni. Több elképzelés is eszembe jutott:

- először az atlaszt a Kárpát-medence vallásait bemutató résszel bővíteném ki (ezt hasonló részleteséggel dolgoznám ki, mint a népeket bemutató részt);
- érdemes lenne más időpontokra is megszerkesztenem a térképeket, például a XVIII. századra. Ez sok kutatással járna (az adatok győjtése megnehezedne), de számos nagyon jó forrás áll rendelkezésre (elsősorban olyan műveket kerestem, amelyek településszintő adatsorokat tartalmaznak), pl.:
	- o Ungarn, in welchem die vorzueglichsten Oerter des Landes in alphabetischer Ordnung angegeben, ihre Lage bestimmt, und mit kurzen Nachrichten, die im gesellschaftlichen Umgange angenehm und nuezlich sind, vorgestellet werden (Korabinszky J., 1786);
	- o Magyarország népessége a Pragmatica Sanctio korában 1720–21 [Acsády I., 1896];
	- o Lexicon locorum Regni Hungariae populosorum anno 1773 officiose confectum [Magyar békeküldöttség, 1920];

(Megjegyzem, hogy a Magyar Földrajzi Intézet régebben, és az elmúlt években Kocsis Károly már készített nagyobb méretarányú, részletesebb néprajzi térképeket a XVIII. századra vonatkozóan.)

- az atlasz bővíteni lehetne még nem utolsó sorban közigazgatást vagy népsűrűséget bemutató térképekkel.

Végül a bővítések mellett egy internetes atlasz létrehozását is célszerűnek találnám, amely az atlaszlapok mellett tartalmazhatna egy lekérdezhető településtárat (ehhez írtam egy honlapot, amit a mellékletek között bemutatok), valamint a térképek előállításához felhasznált anyanyelvi adatokat tartalmazó adatbázist és egy régebbi néprajzi térképeket tartalmazó térképtárat is. A Magyar Tudományos Akadémia Etnikai-Nemzeti Kisebbségkutató Intézete elkezdett létrehozni egy komoly, interneten elérhető, a Kárpát-medencét feldolgozó adatbázist (elérhetősége: http://adatbazis.mtaki.hu/), de ez úgy tűnik befejezetlen maradt. Sajnálattal tapasztaltam, hogy a sok befektetett munka nem hozta meg a kellő eredményt, ami szerintem annak köszönhető, hogy a látványos elemekre, és a térképekre már nem tudtak kellő erőt fordítani. Ez viszont remélem nem fog így maradni, és ez a kezdeményezés, ami nekem is sokat segített, folytatódni fog.

## **5. Összefoglalás és köszönetnyilvánítás**

Diplomamunkámban a fő célom *A Kárpát-medence néprajzi atlaszának* előállítása volt, amihez most már minden adott, és számos érvet fel tudok hozni arra, hogy a munkát érdemes befejezni:

- egy ilyen atlasz, ami kizárólag a Kárpát-medencében élő népeket mutatja be, még nem készült, ezért szerintem meglenne a kellő érdeklődés az atlasz iránt;
- az atlasz terjedelme nem túl nagy (64 oldal, irkafüzéssel is köthető), amelyből következik az, hogy az atlasz elkészítése anyagilag nem lenne megterhelő;
- nem utolsó sorban ez az atlasz könnyen bővíthető, több kiadást is meg tudna élni, ami gazdaságossági szempontok miatt is előnyös.

A tematikus térképek szerkesztésével a másik fő célom a térinformatika és a hagyományos tematikus kartográfia összekapcsolása volt. Az atlasz készítése során ezt is sikerült teljesítenem, amit igazolnak a Kárpát-medencéről elkészült térinformatikai adatbázis, és az ebből, általános grafikai szoftverrel elkészített tematikus térképek.

A célkitőzések megvalósítása után diplomamunkámat mégsem szeretném véglegesen lezárni. Remélem életem folyamán foglalkozhatok majd még a néprajzi térképezéssel, és tovább vihetem a megszerzett tapasztalatokat.

Befejezésül szeretném megköszönni Márton Mátyásnak, konzulensemnek, nagyszerő tanáromnak a kitartó segítségét, és minden jó tanácsát, amivel ellátott. Hálás szívvel fogok mindig emlékezni rá.

Köszönettel tartozom szüleimnek és keresztszüleimnek a biztatásukért, mindenfokú támogatásukért és áldozatvállalásukért.

Köszönöm tanáraimnak, különösen Verebi Sándorné, Kati néninek, a sok támogatást, és Bottlik Zsolt tanár úrnak, az adatgyűjtésben nyújtott segítséget. Köszönöm leendő kollégáimnak, Angyal Miklósnak és Bana Zsoltnak térinformatikai kérdésekben nyújtott segítségeit, és szeretnék köszönetet mondani Fekete Balázsnak, aki az évek során oly sok mindenben járult hozzá munkámhoz.

Végül pedig, de nem utolsó sorban, hálát adok Istennek, hogy hozzásegített diplomamunkámnak a megírásához, és erőt adott hozzá. Szolgálja ez is az  $\ddot{o}$  dics $\ddot{o}$ ségét.

## **6. Idézett és felhasznált irodalom**

## **A Magyar Szent Korona Országainak 1910. évi népszámlálása**

Első rész. A népesség főbb adatai községek és népesebb puszták, telepek szerint Magyar statisztikai közlemények, Új sorozat, 42. kötet *Magyar Királyi Központi Statisztikai Hivatal, Budapest, 1912* 

## **A Magyar Szent Korona Országainak helységnévtára, 1913**

*Magyar Királyi Központi Statisztikai Hivatal, Budapest, 1913* 

**A történelmi Magyarország atlasza és adattára, 1914** *Talma Kiadó, Pécs, 2005* 

## **Acsády I. [szerk.]: Magyarország népessége a Pragmatica Sanctio korában, 1720–21**

Magyar statisztikai közlemények, Új folyam, XII. kötet *Országos Magyar Királyi Statisztikai Hivatal, Budapest, 1896*

**Ács Zoltán: Nemzetiségek a történelmi Magyarországon** *Kossuth Könyvkiadó, 1984* 

**B. Lırinczy Éva [szerk.]: Új Magyar Tájszótár 1.** *Akadémia Kiadó, Budapest, 1979* 

**Elek István: Bevezetés a geoinformatikába** *ELTE Eötvös Kiadó, Budapest, 2006* 

**Elek István [szerk.]: Térinformatikai gyakorlatok** *ELTE Eötvös Kiadó, Budapest, 2007* 

**Gyalay Mihály: Magyar igazgatástörténeti helységnévlexikon** *Magyar Tudományos Akadémia, Budapest, 1989* 

**Gyalay Mihály: Magyar igazgatástörténeti helységnévlexikon CD-n megjelent változata** *Arcanum, Budapest, 2006* 

**Gyurgyík László–Sebık László: Népszámlálási körkép Közép-Európából 1989–2002** *Teleki László Alapítvány, Budapest, 2003* 

**Hajdú-Moharos József: Magyar Településtár** *Kárpát–Pannon Kiadó, Budapest, 2000* 

**Klinghammer István–Papp-Váry Árpád: Tematikus kartográfia** *Nemzeti Tankönyvkiadó, Budapest, 1997* 

**Kocsis Károly–Bottlik Zsolt–Tátrai Patrik: Etnikai térfolyamatok a Kárpát-medence határainkon túli régióban (1989–2002)**

*Magyar Tudományos Akadémia Földrajztudományi Kutatóintézet, Budapest, 2006* 

**Korabinszky, Johann Matthias (Korabinszky János): Ungarn, in welchem die vorzueglichsten Oerter des Landes in alphabetischer Ordnung angegeben, ihre Lage bestimmt, und mit kurzen Nachrichten, die im gesellschaftlichen Umgange angenehm und nuezlich sind, vorgestellet werden**

*Preßburg (Pozsony), 1786* 

**Lexicon locorum Regni Hungariae populosorum anno 1773 officiose confectum**  *Magyar Békeküldöttség, Budapest, 1920* 

**Varga E. Árpád: Erdély etnikai és felekezeti statisztikája. Népszámlálási adatok 1850– 2002 között** 

*Pro-Print Kiadó, Csíkszereda, 1998–2002* 

Internetes források és hivatkozások (2009. június 1-jén ellenőrizve)

**Erdély etnikai és felekezeti statisztikája**  http://www.kia.hu/konyvtar/erdely/erd2002.htm

## **Erdélyi Magyar Adatbank**

http://adatbank.transindex.ro/

**Etnikai-Nemzeti Kisebbségkutató Intézet honlapja** 

http://adatbazis.mtaki.hu

## **Etnikai térképsorozatok (Kocsis Károly)**

http://www.mtafki.hu/konyvtar/kiadv/etnika/index.html

**Márton Mátyás: Atlaszkartográfia, internetes jegyzet** (*ELTE, Budapest, 2000–2002)* 

http://lazarus.elte.hu/hun/dolgozo/marton/atlasz/001tart.htm

**Pécsi Tudományegyetem digitális könyvtára**  http://kt.lib.pte.hu/cgi-bin/kt.cgi

**Szlovákiai Magyar Adatbank** 

http://www.foruminst.sk/

**Településkeresı** (általam készített) http://mercator.elte.hu/~norbi/index.html

*Eötvös Loránd Tudományegyetem 2009* 

## **7. Térképek jegyzéke**

Ábrákban szereplő térképek

## **1.1. ábra és a 2.6. ábra 2. térképe**

Küküllők mente nemzetiségei 1910-ben

*1 : 750 000, korábban készült térképem, 2007* 

## **2.1. ábra 1. térképe**

A Magyarbirodalom népessége anyanyelv szerint az 1910. évi népszámlálás adatai alapján *1 : 4 500 000(~), Révay Kartográfia, 1915* 

## **2.1. ábra 2. térképe**

Magyarok anyanyelvi aránya 1910-ben *1 : 2 600 000, dolgozatomhoz készített térkép részlete, 2009* 

## **2.2. ábra 1. térképe**

Carta etnografica della Transilvania e delle regioni orientali dell'Ungheria nell'anno 1940 *1 : 500 000, Magyar Királyi Honvéd Térképészeti Intézet, 1940* 

## **2.2. ábra 2. térképe**

A Trianon előtti Magyarország Romániához csatolt területének és a határmenti megyéknek néprajzi térképe

*1 : 800 000, Magyar Nemzeti Szövetség, 1940* 

## **2.3. ábra 1. térképe**

Magyarország néprajzi térképe (szelvényezett térképmő) *1 : 360 000, Magyar Földrajzi Intézet, 1919* 

## **2.3. ábra 2. térképe**

Szlovákia mai területének etnikai térképe

*1 : 400 000, Kocsis Károly, 2006* 

## **2.4. ábra 1. térképe**

A Magyar Szent Korona országainak etnographiai térképe az 1880. évi népsz. alapján *1 : 1 152 000, Réthey Ferenc* 

## **2.4. ábra 2. térképe**

A Kárpát-medence etnikai térképe (könyvboritó) *1 : 5 000 000(~), Kocsis Károly és Bottlik Zsolt, 2006* 

## **2.5. ábra 1. térképe**

Magyarország néprajzi térképe a népsűrűség alapján *1 : 1 000 000, gróf Teleki Pál, 1919* 

## **2.5. ábra 2. térképe**

Magyarország nemzetiségei 1910-ben (Középiskolai történelem atlasz térképe) *1: 5 000 000, Cartographia, 2000* 

## **2.6. ábra 1. térképe**

Etnographische Karte der Oesterreicheischen Monarchie *1 : 864 000, Karl Freiherrn von Czoernig, 1855* 

## **2.7. ábra 1. térképe**

Magyarország néprajzi térképe *1 : 1 000 000, Kogutowicz Károly, 1927* 

## **2.7. ábra 2. térképe**

Magyarország néprajzi térképe *1 : 2 400 000, Cholnoky Jenı, 1906* 

## Az atlasz elkészítéséhez alapként felhasznált térkép

A Magyar Állam Közigazgatási térképe (630205) *1 : 1 000 000, Kartográfia Vállalat, 1984* 

## Ábrákban nem szerepelt néprajzi térképek

A Kárpát-medence etnikai térképsorozata 1997–2005 *1 : 400 000, 1: 350 000, 1 : 266 000, 1 : 200 000, Kocsis Károly, 2006*  Közép- és Délkelet-Európa nemzetiségi térképe 1989–1992 *1 : 2 000 000, Sebık László*  Közép-Európa nemzetiségi térképe *1 : 1 000 000, Jakabffy Imre, 1942*  Magyarország néprajzi térképe (szelvényezett térképmő) *1 : 300 000, Bátky Zsigmond és Kogutowicz Károly, 1919*  Magyarország néprajzi térképe *1: 1 000 000, Kogutowicz Károly, 1919, 1927, 1928* 

# **8. Ábrajegyzék**

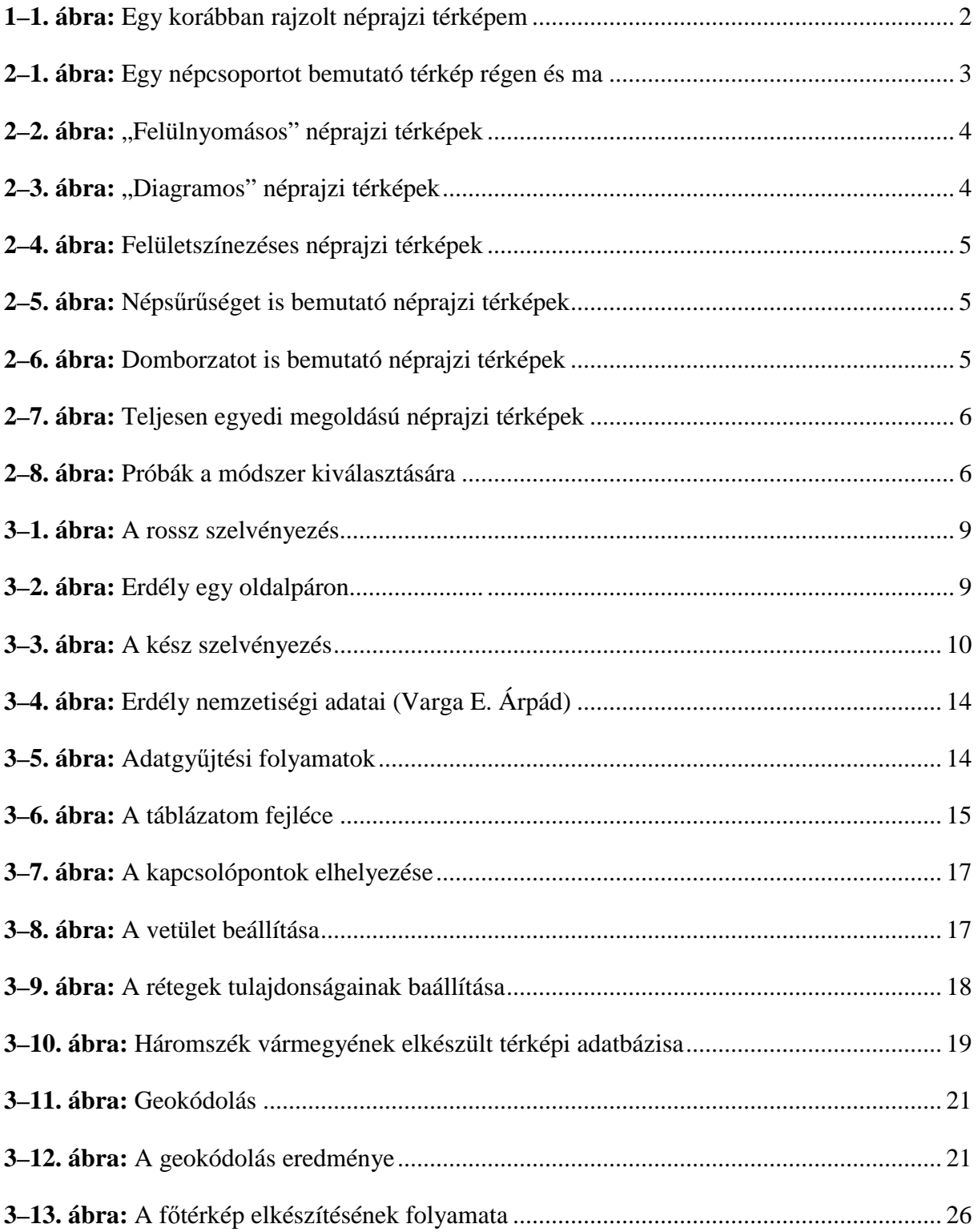

## **9. Mellékletek**

- **I. melléklet:** jelkulcs
- II. melléklet: MapInfóban előállított tematikus térképek
- III. melléklet: Kárpát-medencei településkerső

*Atlasz elkészítéséhez megírt programok:* 

- **IV. melléklet:** adatszűrő program
- V. melléklet: ellenőrző program
- **VI. melléklet:** négyzetrajzoló program

**A diplomamunkához külön lapként csatolt mellékletek:** 

*Makettek:* 

- **10–11. oldal:** Magyarok anyanyelvi aránya 1910-ben
- **44–45. oldal:** Északnyugati-Felvidék és a Kisalföld néprajzi térképe (1910)
- **46–47. oldal:** Északkeleti-Felvidék és az Alföld északi részének néprajzi térképe (1910)
- **48–49. oldal:** Dunántúl és a Dráva–Száva közének néprajzi térképe (1910)
- **50–51. oldal:** Az Alföld déli részének néprajzi térképe (1910)
- **52–53. oldal:** Erdély néprajzi térképe (1910)

*Elkészült atlaszlapok:* 

- **10–11. oldal:** Magyarok anyanyelvi aránya 1910-ben
- **42–43. oldal:** Bolgárok, cseh–morvák, krassovánok, lengyelek, olaszok és szlovének anyanyelvi aránya 1910-ben
- **50–51. oldal:** Az Alföld déli részének néprajzi térképe (1910)

#### **I. melléklet:** jelkulcs (Fejezet: *3.1.6.: A jelkulcs*)

S (sötétkék) = 100C 30M 40K  $B$  (barna) = 10C 60M 70Y

#### Melléktérképek jelkulcsa

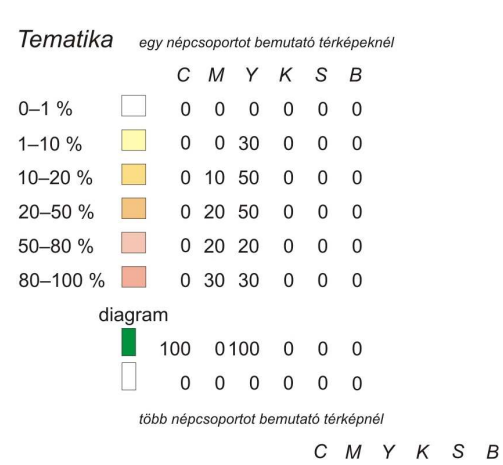

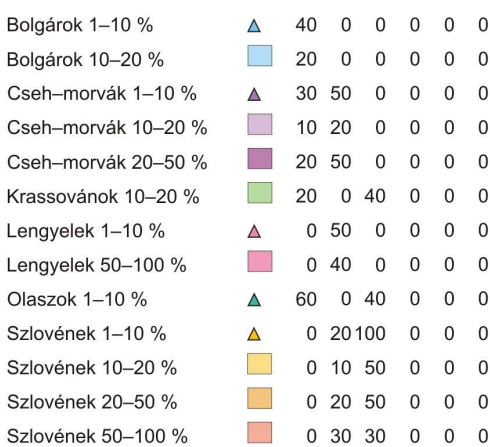

#### Határok (Ba: bandvastagság, Vo: vonalvastagság)

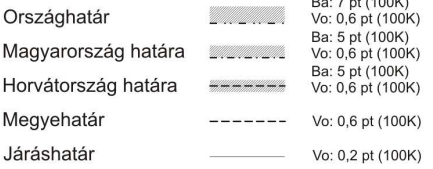

# Vízrajz (Ko: kontúr, Ki: kitöltés) töltés)<br>Ko: 0,2 pt -> 1,8 pt<br>100 S<br>Ko: 0,7 pt 100S<br>Ki: 10S

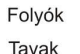

#### Névrajz

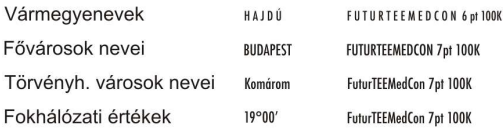

#### Főtérképek jelkulcsa

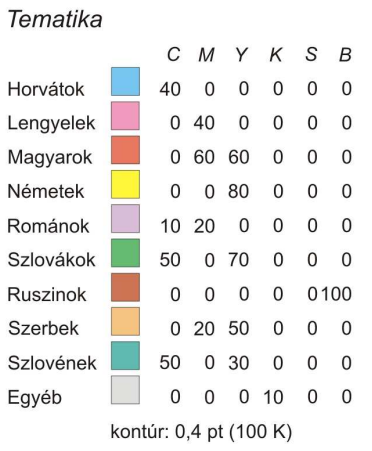

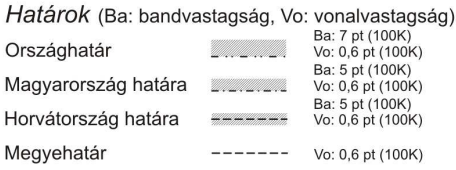

#### Vízrajz (Ko: kontúr, Ki: kitöltés)

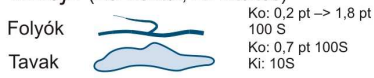

#### Névrajz

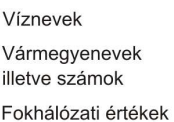

UnituTEECon | 6-8 pt 100S

FuturTEEMedCon 10pt 100K FuturTEEMedCon 7pt 100K

#### Néprajzi tájakat bemutató térkép

 $19°00'$ 

**Balaton** 

**Maros Béga** 1. Arad

#### Hipszometria

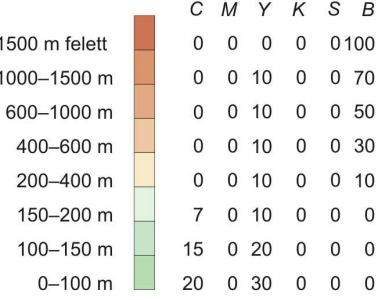

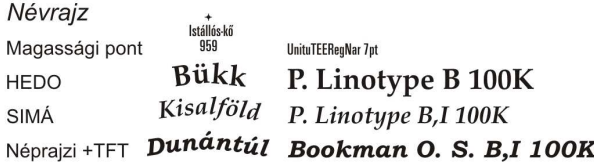

II. melléklet: MapInfóban előállított tematikus térképek (kartográfiai utándolgozás nélkül) (Fejezet: 3.2.8. *Topográfiai és tematikus adatok összekapcsolása, geokódolás*). Mind a három térkép Nagy-Küküllő vármegye nemzetiségeit mutatja be. Színmagyarázat: piros: magyarok, sárga: németek, lila: románok.

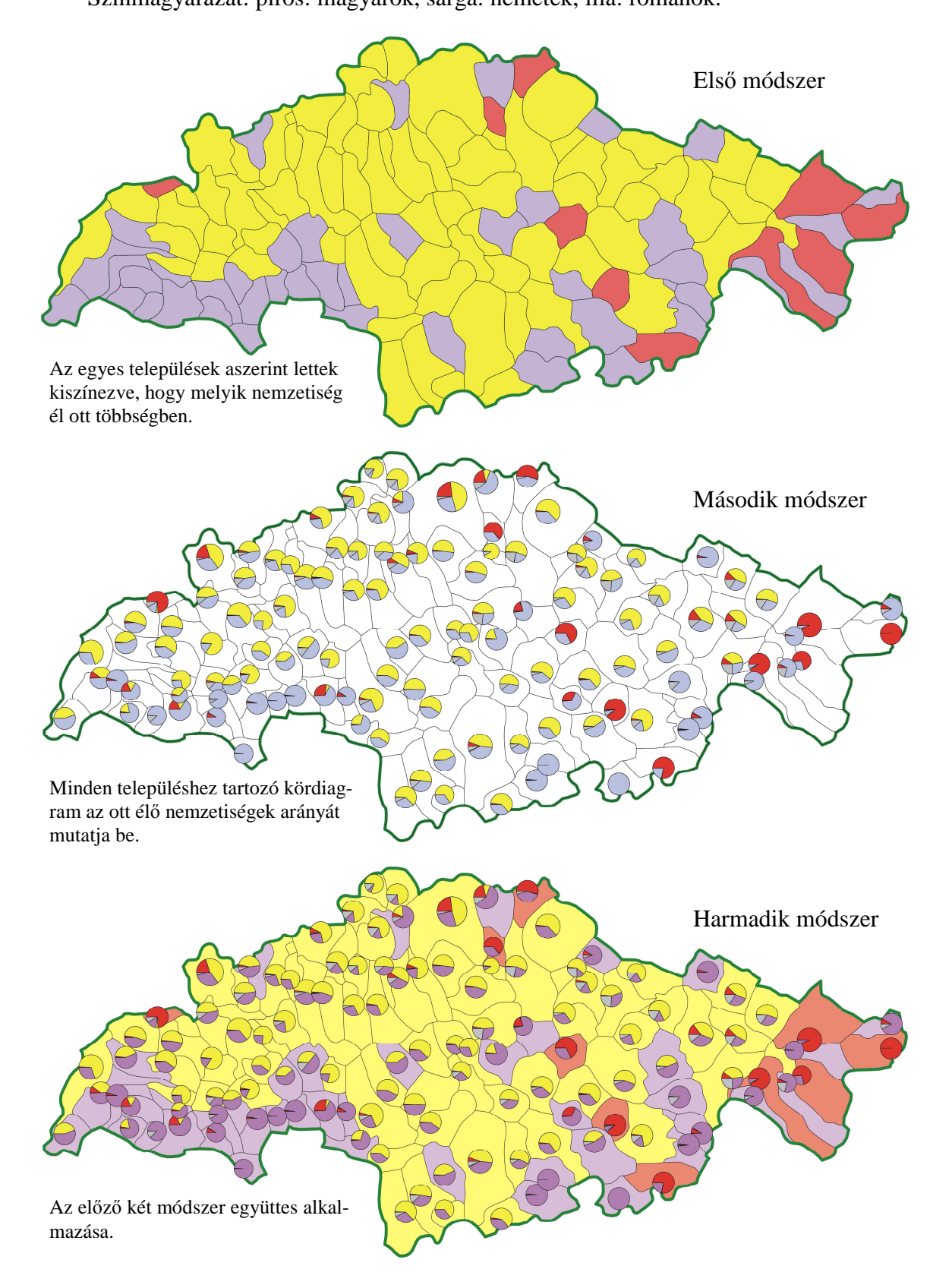

**III. melléklet:** Kárpát-medencei településkereső (Fejezet: 4. Bővítési lehetőségek)

- → Az adatgyőjtéskor létrehozott 2000-es adatbázisból a településneveket kiszedtem (a település mai államnyelvi nevével és közigazgatási beosztásával), és az ELTE mysql szerverére feltöltöttem. Ehhez írtam egy lekérdező honlapot, ami a következő címen elérhető: http://mercator.elte.hu/~norbi/oldal.html.
- $\rightarrow$  A honlap megírása során az idegen karakterek, kis és nagy betűk megkülönböztetése és kiíratása okozott gondot.

```
<html> 
<head> 
<meta content="text/html; charset=latin2" http-equiv=Content-Type> 
  <title> 
 Kárpát-medencei településkereső
 \langletitle>
</head> 
<style> 
   body { background: url(vegyes.jpg) fixed center} 
</style> 
<body> 
<center> 
<h2>Kárpát-medencei településkereső</h2>
<?php 
function lower($ss) { 
$ss=strtolower($ss); 
$ss=str_replace('Ö','ö',$ss); 
$ss=str_replace('Ü','ü',$ss); 
$ss=str_replace('Ó','ó',$ss); 
$ss=str\_replace('0', '0', \$ss);$ss=str_replace('Ú','ú',$ss); 
$ss=str_replace('É','é',$ss); 
$ss=str_replace('Á','á',$ss); 
$ss=str_replace('Ő','ő',$ss); 
$ss=str_replace('Í','í',$ss); 
return $ss; 
} 
function hupper($ss) { 
$ss=strtoupper($ss); 
$ss=str_replace('ö','Ö',$ss); 
$ss=str_replace('ü','Ü',$ss); 
$ss=str_replace('ó','Ó',$ss); 
$ss=str_replace('ő','Ő',$ss);
$ss=str_replace('ú','Ú',$ss); 
$ss=str_replace('é','É',$ss); 
$ss=str_replace('á','Á',$ss); 
$ss=str_replace('ő','Ő',$ss); 
$ss=str_replace('í','Í',$ss);
return $ss; 
}
```

```
if (isset($_GET['keresendo'])) 
{ 
   $k=($_GET['keresendo']); 
  $a=substr(\$k,0,1); $k=substr($k,1); 
   $a=hupper($a); 
   $array=array($a,$k); 
   $k= implode("", $array); 
   print "<center>Ezt kerested: ".$k."<br></br>"; 
   $db=mysql_connect('localhost','norbi','almafa'); 
   $m=lower($k); 
   mysql_query("set names latin2;",$db); 
mysql_select_db('norbi',$db); 
$r=mysql_query("select telepulesnev_mn,telepulesnev_an,nuts5,nuts4,nuts3,orszag 
    from km_telepulesek where telepulesnev_mn like '%$k%' or telepulesnev_mn like 
    '%$m%' ;",$db); 
if (mysql_num_rows($r)<1) 
   print "Nincs találat!"; 
else 
   { 
   print "<center><table border=1><tr><th>Magyar név<th>Államnyelvi 
           név<th>NUTS5<th>NUTS4<th>NUTS3<th>Ország"; 
   while ($s=mysql_fetch_assoc($r)) 
   print "<tr><td>".$s['telepulesnev_mn']."<td>".$s['telepulesnev_an']."<td>". 
          $s['nuts5']."<td>".$s['nuts4']."<td>".$s['nuts3']."<td>".$s['orszag']; 
   print "</table>"; 
   } 
   mysql_close($db); 
} 
 ?> 
<center> 
<p> 
<form method=get> 
   Keresendő település: <input type=text name='keresendo'>
<input type=submit value='Keress!'> 
<p>>>><font size="4"><a href="oldal.html">Vissza</b></font></p>></a>
</form>
```

```
<body> 
</html>
```
**IV. melléklet:** adatszőrı program (Fejezet: *3.2.2. Adatgyőjtési lehetıségek*).

- → Bármilyen adatot tartalmazó szöveges fájlból ki lehet nyerni a hasznos adatokat programozás segítségével, ha az adatok felismerhető, logikus rendszert alkotnak.
- → Példaként Varga E. Árpád *Erdély etnikai és felekezeti statisztikája* címő interneten publikált művéből töltöttem le egy megyének az állományát, és írtam meg rá a programot.
- $\rightarrow$  A folyamat röviden: először az állományt plaintextre átalakítottam  $\rightarrow$  beolvastam a programmal → kiírattam egy fájlba a hasznos adatokat tartalmazó sorokat → ezt újra beolvastam, majd az adatokat a végső formára hoztam és csv fájlként kiíratattam (a csv fájlt az Excel nehézség nélkül megnyitja).

```
program adat; 
uses wincrt; 
var bemenet:text; 
      kimenet:text; 
     sor, sor0, telnev: string;
      adatok: array [1..15] of string; 
      x:real; 
      feltetel,feltetel2,i,j,k,l,l2,hossz,hossz2:integer; 
begin 
assign(bemenet,'kolozs.txt'); 
reset(bemenet); 
assign(kimenet,'kolozs2.txt'); 
rewrite(kimenet); 
feltetel:=1; 
feltetel2:=1; 
repeat {A program elsı része: a hasznos adatokat tartalmazó sorok kiiratása}
    readln(bemenet,sor); 
    val(sor,x,feltetel); 
       if feltetel<>1 then 
           begin 
              if sor[1]+sor[2]+sor[3]+sor[4]='1910' then 
                 begin 
                    if feltetel2=1 then 
                        writeln(kimenet,sor); 
                     if feltetel2=0 then 
                        feltetel2:=1; 
                 end; 
              if sor[feltetel-1]='.' then 
                 writeln(kimenet,sor); 
           end; 
       if feltetel=1 then 
           if sor<>'' then 
              if sor[1]<>'(' then 
                 if sor[1]+sor[2]+sor[3]+sor[4]+sor[5]+sor[6]<>'Comuna' then 
                     if sor[1]+sor[2]+sor[3]+sor[4]+sor[5]+sor[6]<>'Munici' then 
                        if sor[1]+sor[2]+sor[3]<>'Ora' then 
                           begin 
                              if sor[1]+sor[2]+sor[3]+sor[4]<>'Össz' then 
                                 writeln(kimenet,sor); 
                              if sor[1]+sor[2]+sor[3]+sor[4]='Össz' then 
                                 feltetel2:=0; 
                           end;
```
#### *A Kárpát-medence néprajzi atlasza*

```
until eof(bemenet);
```

```
close(bemenet); 
close(kimenet); 
assign(bemenet,'kolozs2.txt'); 
reset(bemenet); 
assign(kimenet,'kolozs.csv'); 
rewrite(kimenet);
```

```
\texttt{sort}:=\prime ';
```
repeat **{A program második része: az adatokat végs***ı* **formába hozatala}**

```
 sor0:=sor; 
    readln(bemenet,sor); 
    hossz2:=length(sor0); 
    l:=pos('- ',sor0); 
    telnev:=copy(sor0,l+2,hossz2-l-1); 
    l2:=pos('(',telnev); 
      if 12 < > 0 then
           telnev:=copy(telnev,1,l2-1); 
   i:=5; j:=0; hossz:=length(sor); if sor[1]+sor[2]+sor[3]+sor[4]='1910' then 
        if sor[8]<>'(' then 
        if sor[9]<>'(' then 
        if sor[10]<>'(' then 
           begin 
              for k:=1 to 10 do 
                adatok[k]:='';
              repeat 
                 i := i + 1; if sor[i]<>' ' then 
                     begin 
                         val(sor[i],x,feltetel); 
                         if sor[i]='.' then 
                            begin 
                              sor[i]:='0';
                               feltetel:=0; 
                            end; 
                         if sor[i]='-' then 
                            begin 
                              sor[i]:='0'i feltetel:=0; 
                            end; 
                         if feltetel=0 then 
                            adatok[j]:=adatok[j]+sor[i]; 
                     end; 
                  if sor[i]=' ' then 
                     if sor[i-1]<>' ' then 
                        j := j + 1; until i=hossz; 
             write(kimenet,telnev,';');
              for k:=1 to 9 do 
                  write(kimenet,adatok[k],';'); 
              writeln(kimenet,adatok[10]); 
           end; 
until eof(bemenet); 
close(bemenet); 
close(kimenet);
```
#### **end.**

V. melléklet: Ellenőrző program (Fejezet: 3.2.7. Ellenőrzés).

 $\rightarrow$  Az ellenőrző program működése röviden: két fájlt beolvas (amelyek a kódszámokat tartalmazzák) → tartalmukat összehasonlítja → amelyik kódszámot nem találja a vizsgálandó fájlban azt kiírja.

```
program ellenorzes; 
uses wincrt; 
var bemenet:text; 
     bemenet2:text; 
     kimenet:text; 
     x,y:longint; 
     i,n:integer;
```
#### **begin**

```
assign(kimenet,'hiba.txt'); 
rewrite(kimenet); 
assign(bemenet,'adat.txt'); 
reset(bemenet); 
n:=14027; 
y:=0;repeat 
    read(bemenet,x);
```

```
 assign(bemenet2,'tel_hat.txt'); 
    reset(bemenet2); 
       for i:=1 to n do 
          begin 
              read(bemenet2,y); 
              if x=y then 
                 i: = 14027; end; 
    close(bemenet2); 
    if x<>y then 
       writeln(kimenet,x); 
until eof(bemenet); 
close(bemenet); 
close(kimenet);
```
#### **end.**

**VI. melléklet:** négyzetrajzoló program (Fejezet: *3.3.3. Fıtérképek elıállítása*).

A program Az Alföld déli részének néprajzi térképéhez rajzolja meg a négyzeteket, a paramétereket ennek megfelelően adtam meg.

```
program negyzetek; 
uses wincrt; 
var ki:text; 
     fi,la,fi0,la0,segedfi,segedla:real; 
     a,b,c,i,j,m,n,x,y:real; 
function radianba (x:real):real; {segédprogramok}
           var y:real; 
          begin 
           y:=x*pi/180; radianba:=y; 
           end; 
function fokba (x:real):real;
          var y:real; 
          begin 
             y:=x*180/pi; 
              fokba:=y; 
           end; 
function sign (x:real):real;
          var y:real; 
          begin 
              if x>= 0 then 
             y:=1; if x< 0 then 
            y:=-1; sign:=y; 
           end; 
function arcsin ( x:real):real;
  var y: real; 
   begin 
     if abs(x) < 1 then
     y: =\arctan(x/sqrt(1-x*x)); if x<=-1 then 
     y:=-pi/2; if x>=1 then 
     y:=pi/2; arcsin:=y; 
  end; 
function arccos ( x:real):real;
  var y: real; 
  begin 
     if abs(x) < 1 then
      y:=pi/2-(arctan(x/sqrt(1-x*x))); 
      if x<=-1 then 
      y:=pi; 
      if x>=1 then 
     y:=0; arccos:=y; 
   end; 
function skfi (x:real):real;
          var y:real; 
           begin 
              y:=arcsin(sin(fi0)*sin(x)+cos(fi0)*cos(x)*cos(la0-la)); 
              skfi:=y; 
           end;
```

```
function skla (x:real):real;
          var y:real; 
          begin 
            y:=sign(sin(la-la0))*arccos((sin(x)-
             sin(fi0)*sin(segedfi))/(cos(fi0)*cos(segedfi))); 
            skla := y; end; 
procedure eov (fi,la:real ; var x,y:real); 
           begin 
               segedfi:=skfi(fi); 
              segedla:=skla(fi); { segedfi:=fi;segedla:=la;}
              y:=-c*segedfi+sqr(segedfi)*segedfi/6+c*sqr(sqr(segedfi))*segedfi/24; 
              x:=c*segedla; 
            end; 
procedure transzformacio (x1,y1:real ; var x,y:real); 
           var fx,fy,alfa: real; 
           begin 
               fx:=radianba(21); 
               fy:=radianba(47); 
              alfa:=radianba(358.67); 
             x:=(x1-fx)*cos(alfa)-(y1-fy)*sin(alfa)+fx;y:=(x1-fx)*sin(alfa)+(y1-fy)*cos(alfa)+fy; end; 
begin 
fi0:=radianba(-47.1);
la0:=radianba(19.05);c:=0.99993;a:=radianba(44); 
b:=radianba(15);i:=radianba(1/25);
j:=radianba(1/30);assign(ki,'negyzet.plt'); 
rewrite(ki); 
writeln(ki,'in;'); 
writeln(ki,'ip0 0 8440 11881;'); 
writeln(ki,'sc-1072 1072 -1509 1509;'); 
n:=0; repeat 
    m: = 0; repeat 
        fi:=a+n; la:=b+m; eov(fi,la,x,y); transzformacio(x,y,x,y);
         writeln(ki,'pu',x:10:5,' ',y:10:5,';'); 
        fi:=a+n; la:=b+i+m; eov(fi,la,x,y); transzformacio(x,y,x,y);
         writeln(ki,'pd',x:10:5,' ',y:10:5,';'); 
         fi:=a+j+n; la:=b+i+m; eov(fi,la,x,y); transzformacio(x,y,x,y); 
         writeln(ki,'pd',x:10:5,' ',y:10:5,';'); 
        fi:=a+j+n; la:=b+m; eov(fi,la,x,y); transzformacio(x,y,x,y);
         writeln(ki,'pd',x:10:5,' ',y:10:5,';'); 
         fi:=a+n; la:=b+m; eov(fi,la,x,y); transzformacio(x,y,x,y); 
         writeln(ki,'pd',x:10:5,' ',y:10:5,';'); 
        m:=m+radianba(1/25);
      until la>radianba(27); 
    n:=n+radianba(1/30); 
    until fi>radianba(50); 
close(ki); 
end.
```
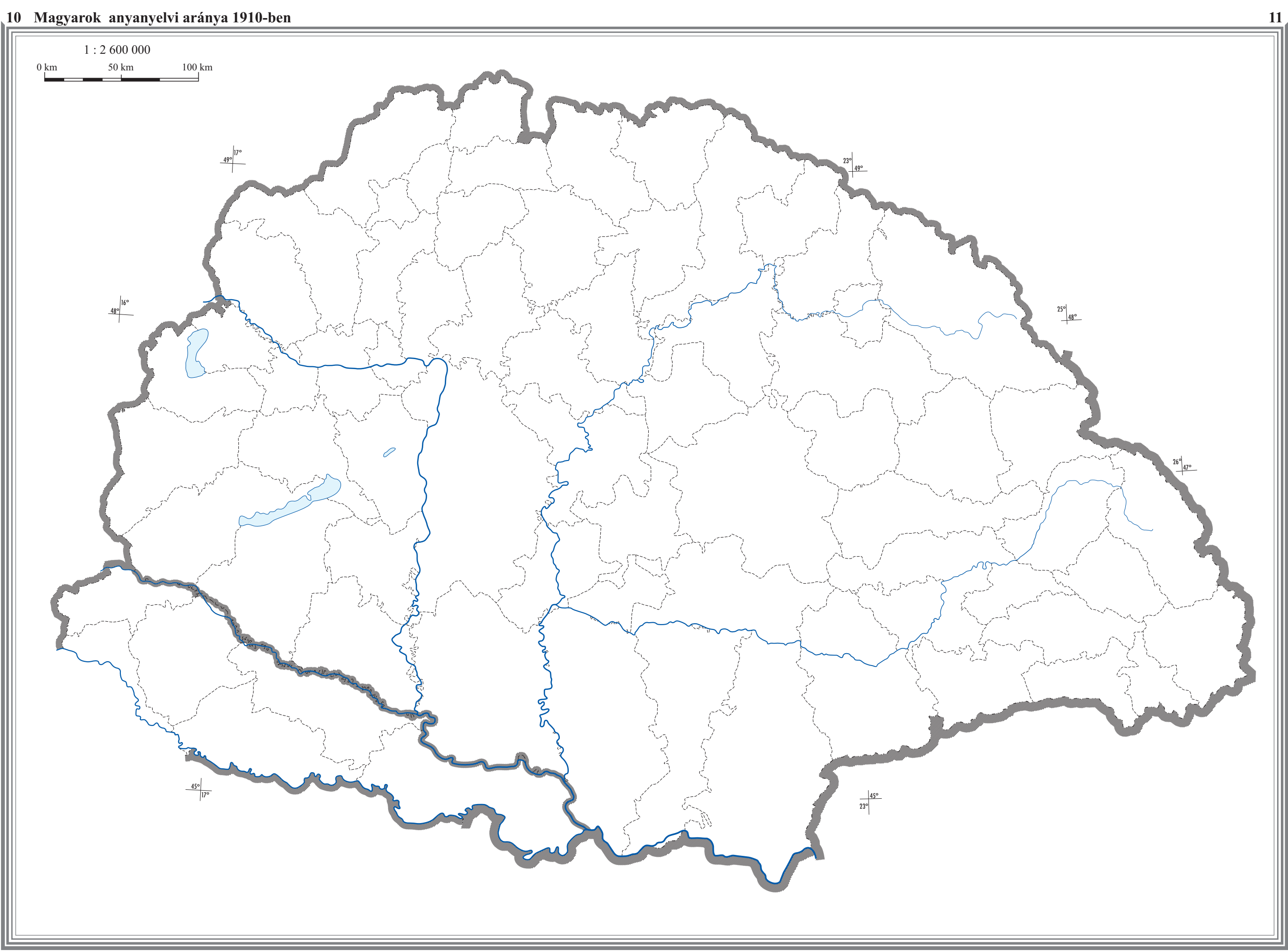

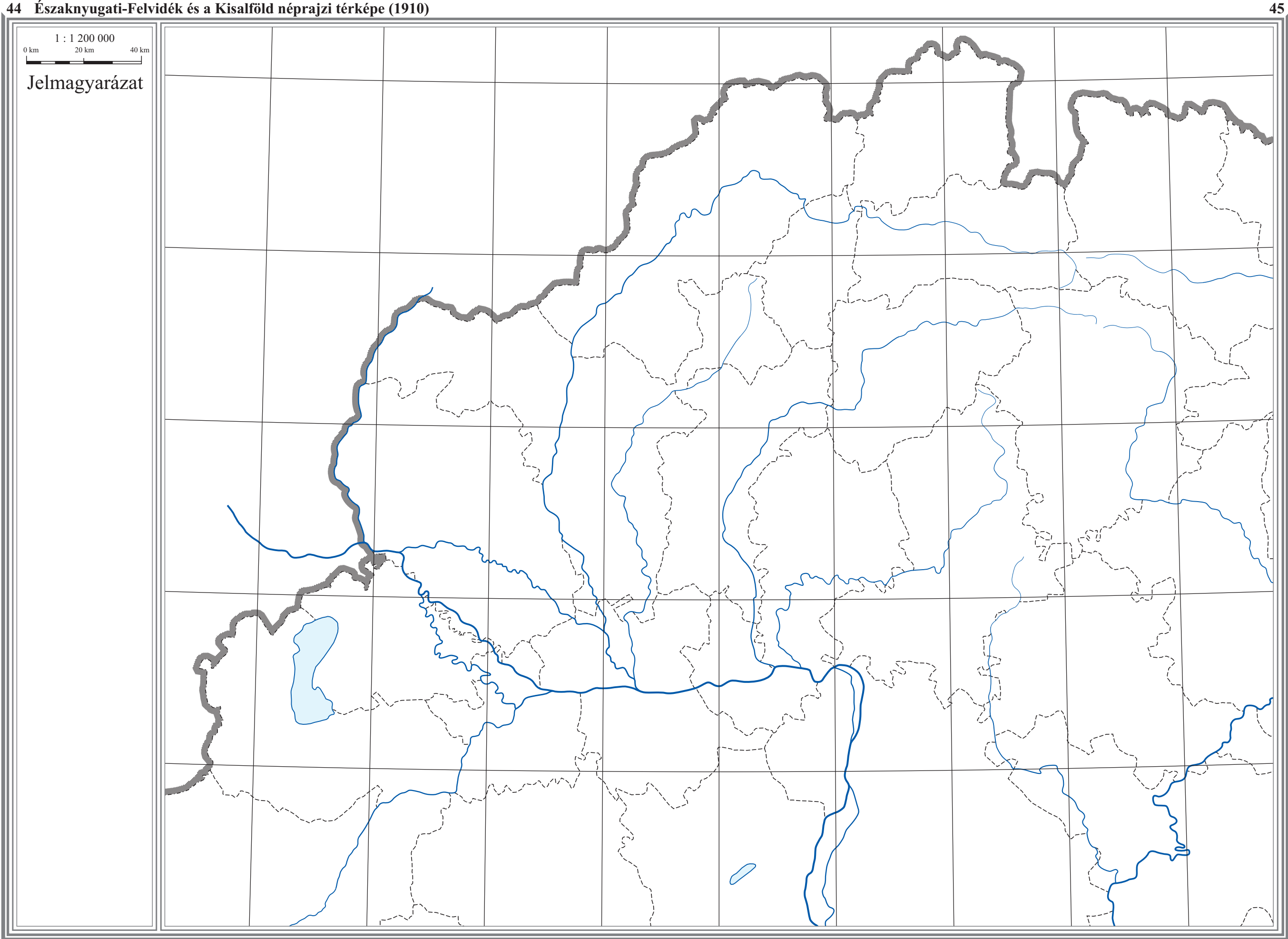

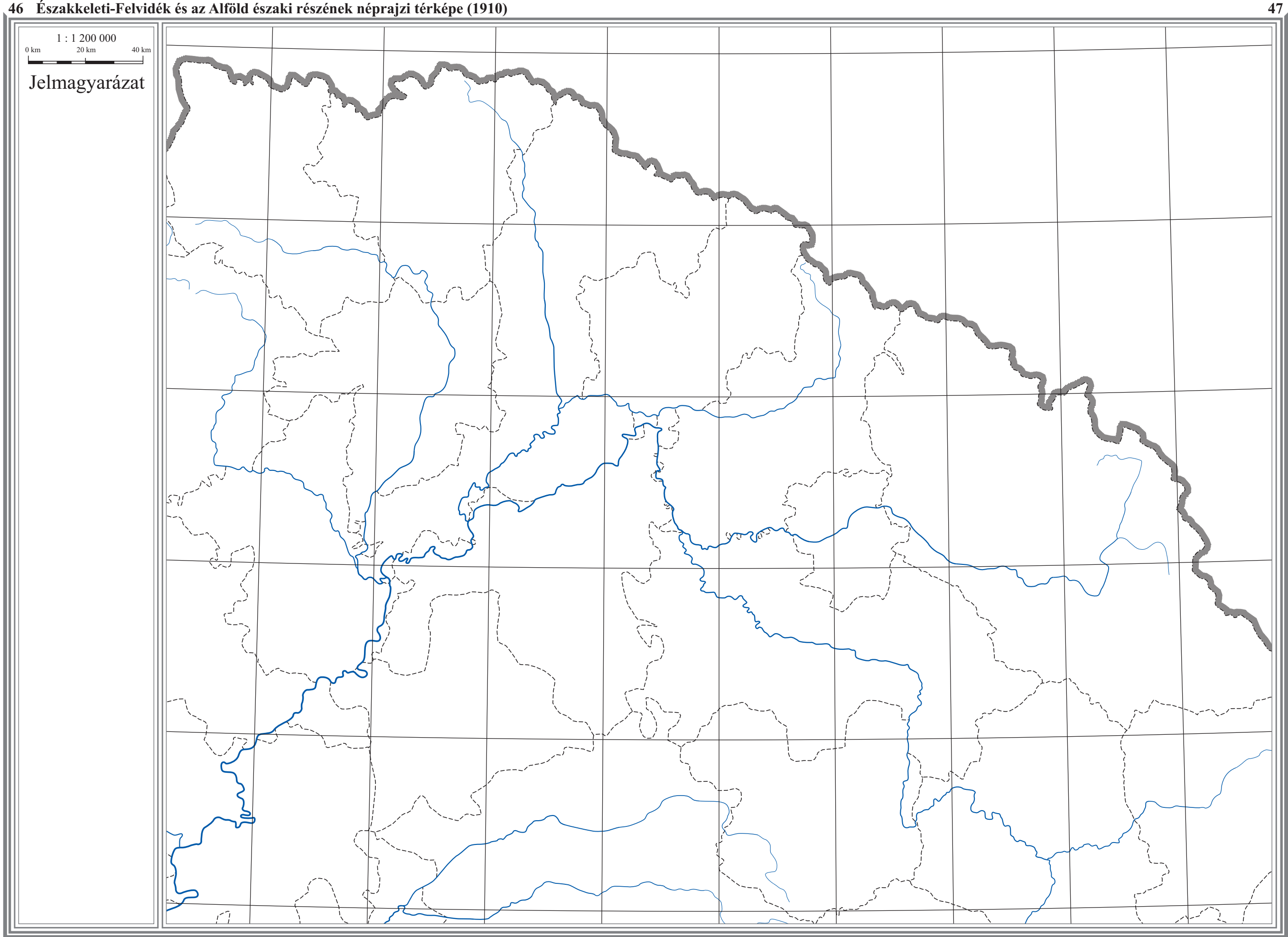

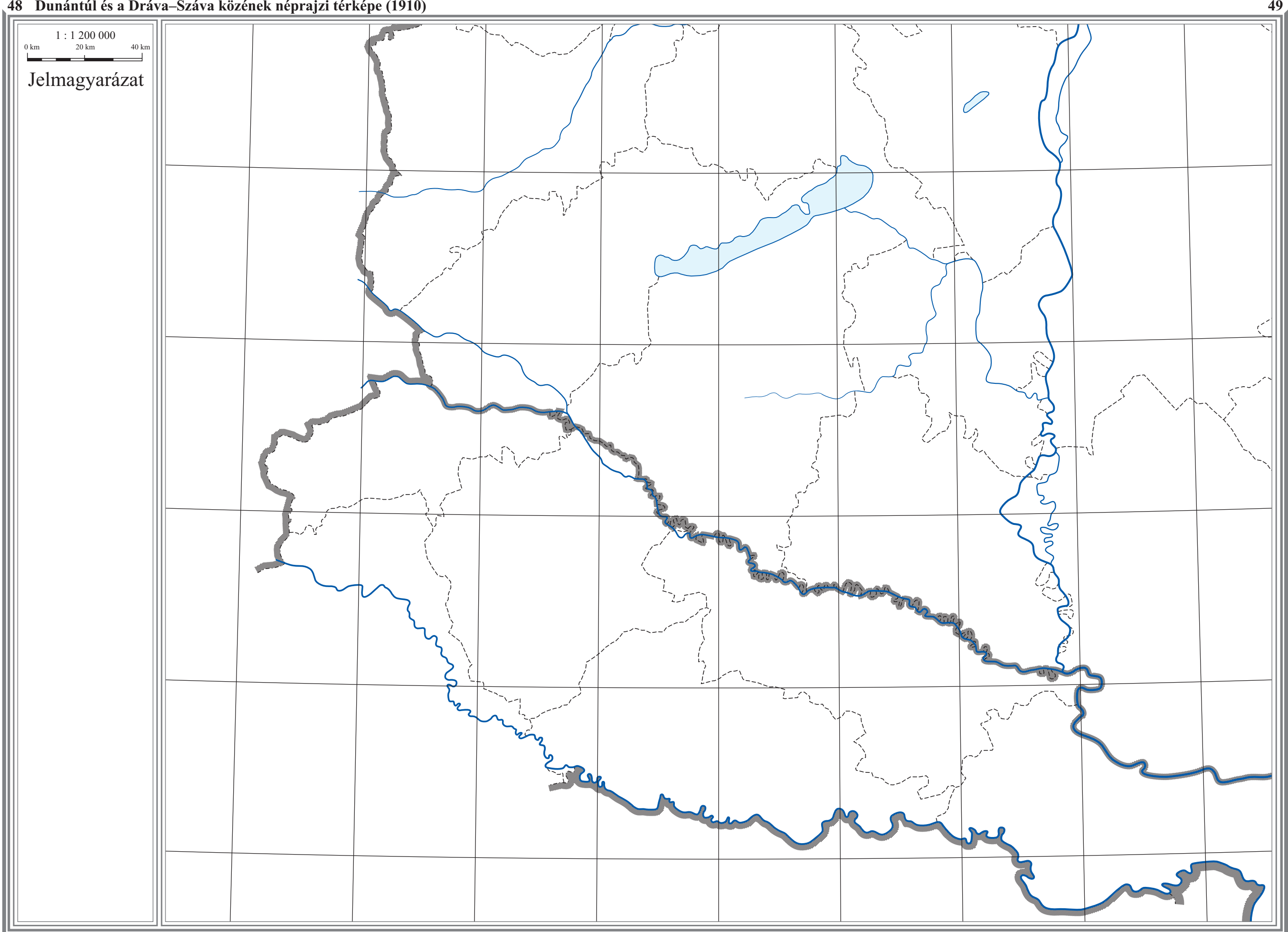

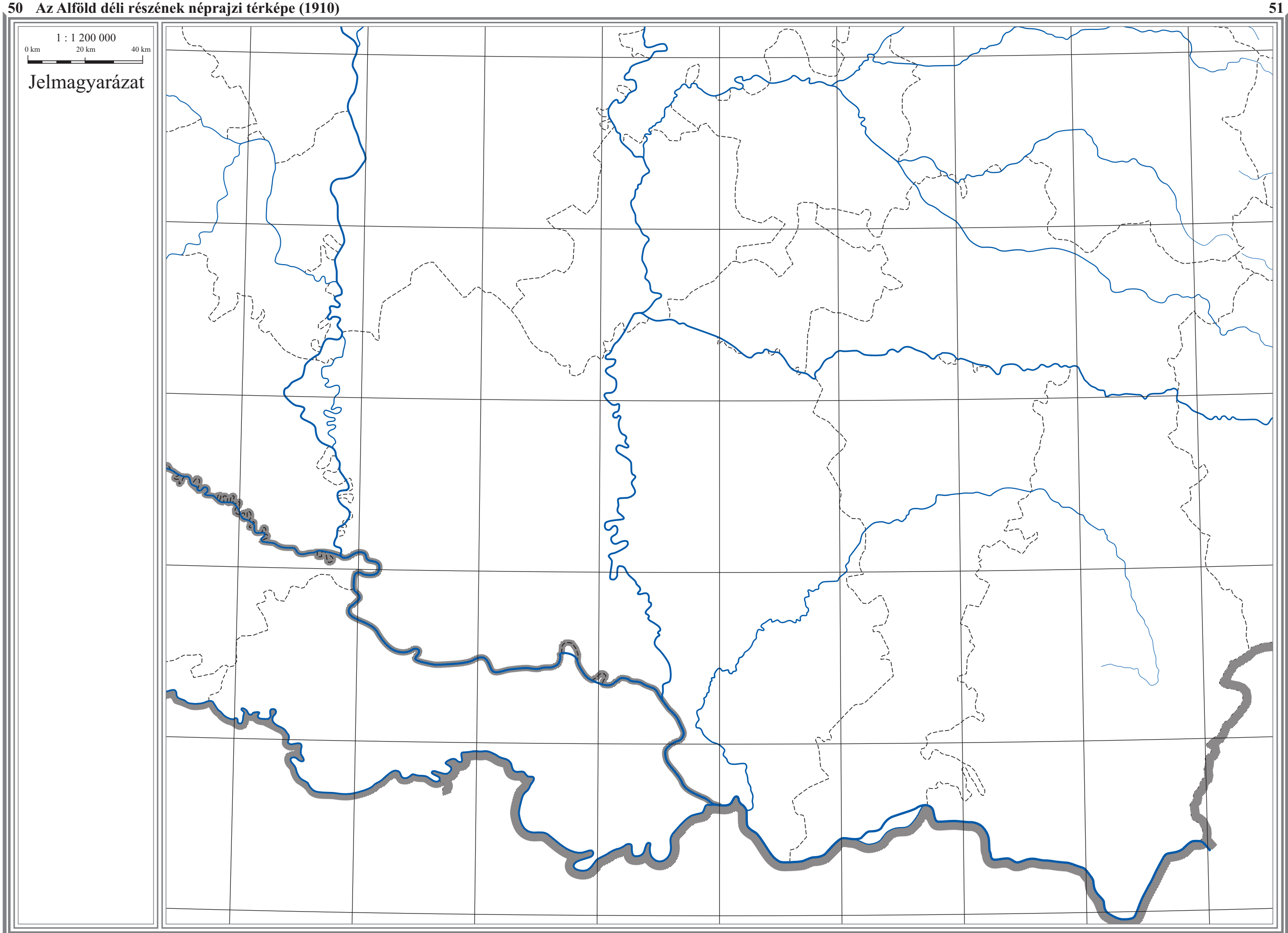

![](_page_49_Figure_1.jpeg)

![](_page_50_Figure_1.jpeg)

![](_page_51_Picture_465.jpeg)

**42 Bolgárok, cseh morvák, krassovánok, lengyelek, olaszok és szlovének anyanyelvi aránya 1910-ben – <sup>43</sup>**

![](_page_51_Figure_1.jpeg)

![](_page_52_Figure_1.jpeg)